# open
bm 0.4.99.99 Users Guide

Michael Klein, nip@c64.org, Spiro Trikaliotis, cbm4win@trikaliotis.net, Wolfgang Moser d81.de, Arnd Menge  $\text{arnd}(\text{at})\text{jonnz}(\text{dot})d\text{e}$ , 2016-01-13

This document describes the opencbm package, which can be used to control and use serial devices as userd by most Commodore (CBM) 8-bit machines. The latest version of the document can be found online at http://opencbm,trikaliotis.net/ . OpenCBM consists of a kernel module ("driver") for Linux and Windows for cables connected via the parallel port, which is almost obsolete on modern PC hardware. Additionally, it has support software and tools to access these old parallel port based cables as well as more modern USB replacements. On top of that, a few user space support programs to control and use serial devices as used by most Commodore (CBM) 8-bit machines are included. The document also contains descriptions for the corresponding ables, namely, the XU1541 adapter, the XUM1541 adapter (a.k.a. "ZoomFloppy"), and the XA1541/XM1541 adapter.

# Contents

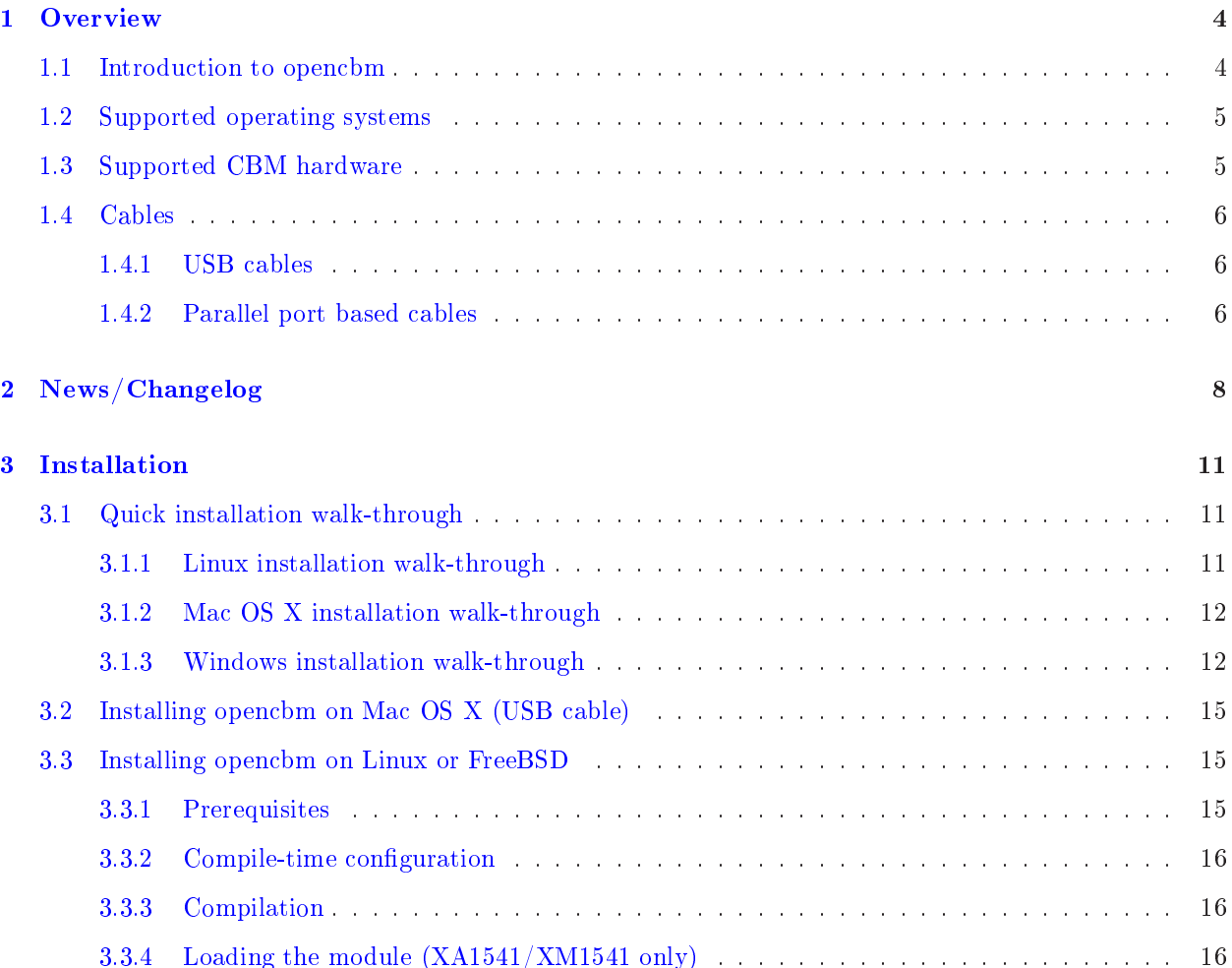

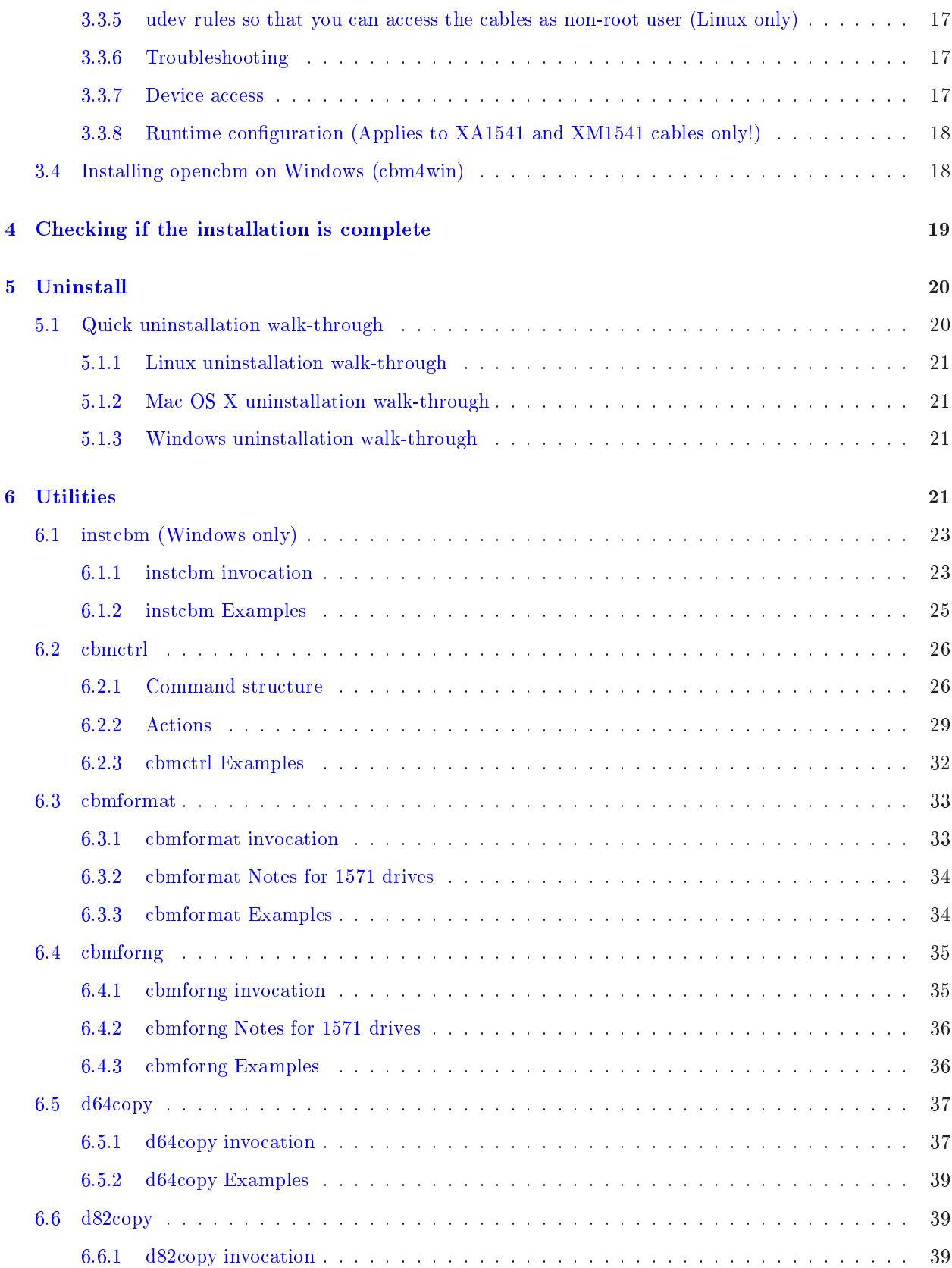

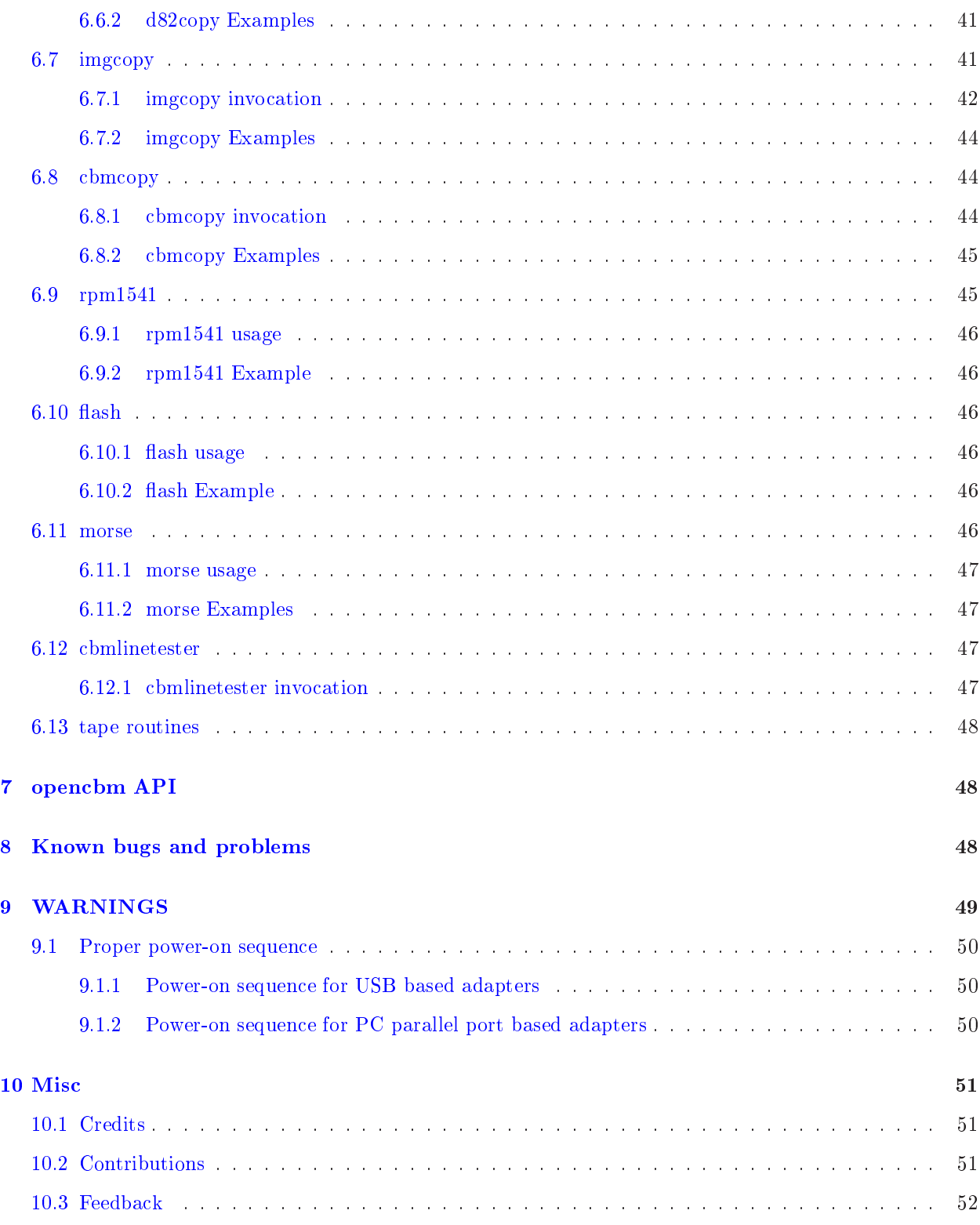

# List of Figures

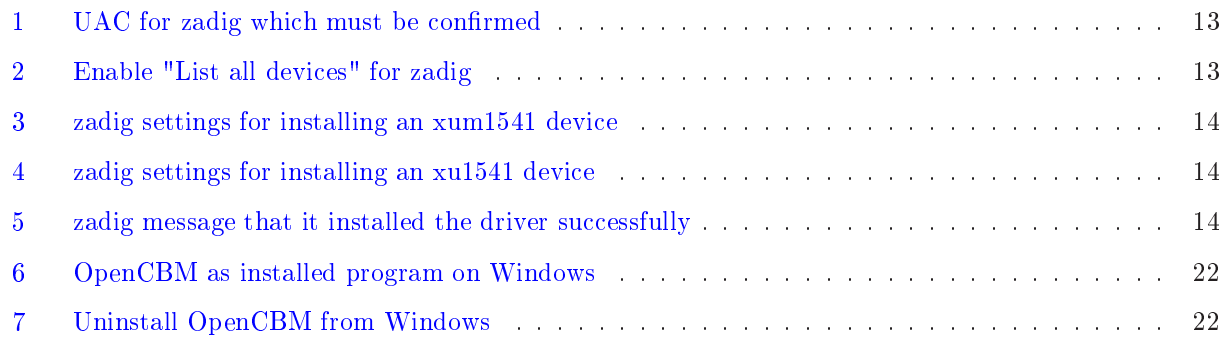

#### <span id="page-3-0"></span>Overview  $\mathbf{1}$

Please read the section [9](#page-48-0) (WARNINGS) at the end of this document before proceeding. Improper use of the cable adapters (XA1541, XU1541, XUM1541) may damage your drives or the cables themselves.

The popular Commodore 8-bit homeomputers like the C-64 and the VIC-20 are using a ustom serial bus to talk to attached devices (disk drive, printer). This proprietary serial bus protocol is not natively supported by modern hard- or software.

open
bm provides an interfa
e to this soalled IEC bus at the level of simple TALK and LISTEN ommands, similar to the one provided by the Commodore kernel routines. Additionally, some higher and lower level bus ontrol is available as well, allowing for full ontrol of the bus.

The CBM serial devices are connected to the PC either to the parallel port via an XM1541 or XA1541 cable and, optionally, an XP1541 or XP1571 add-on cable. Alternatively, more modern USB cable solutions like XU1541 or XUM1541 (a.k.a. ZoomFloppy) are supported. For ables, f. [1.4](#page-5-0) (
able).

open
bm has a plugin on
ept whi
h allows to additionally add ustom build ables.

open
bm an be used on PCs on Linux and Windows (all ables). Additioanlly, USB based ables are supported on FreeBSD and on Ma OS X.

## <span id="page-3-1"></span>1.1 Introduction to openchm

This is version 0.4.99.99 of opencbm, a support package for retro devices that communicate with the serial CBM bus protocol, known from the C64, VIC-20, etc. Opencbm runs on Linux, Windows, FreeBSD and Mac OS X. opencbm 0.4.0 was a re-join of the two projects cbm4linux (latest standalone version: 0.3.2) and cbm4win (latest standalone version: 0.1.0a). It should be noted that both projects were highly related from the beginning, as cbm4win 0.1.0 was based on cbm4linux 0.3.2.

Open
bm should work with any devi
es that understand the "normal" talk and listen ommands of the CBM IEC bus. It has been tested with several 1541, 1541-II, 1570, 1571 and 1581 drives, and a MPS-1200 printer. 1541 lones like the O
eani OC-118 have also been reported to work.

The following cable types are supported:

• XUM1541 (opencbm version  $\geq$  0.4.99.x)

- XU1541 (opencbm version  $\geq$  0.4.99.x)
- XM1541 and XA1541 (cbm4linux version  $\geq 0.2.1$ , cbm4win version  $\geq 0.1.0$ )
- XP1541 (cbm4linux version  $\geq 0.2.0$ , cbm4win version  $\geq 0.1.0$ )
- XP1571 (cbm4linux version  $\geq 0.2.4$ , cbm4win version  $\geq 0.1.0$ )
- Modified XE1541 (only on Linux, obsoleted by the XM1541, see 'opencbm/LINUX/config.make')

More information on the different cable types can be found in  $1.4$  (cable).

This package is provided 'as is', no warranty of any kind will be taken for any damage or data loss caused by it or by any use of it.

\*\*\* WARNING \*\*\*\*\*\*\*\*\*\*\*\*\*\*\*\*\*\*\*\*\*\*\*\*\*\*\*\*\*\*\*\*\*\*\*\*\*\*\*\*\*\*\*\*\*\*\*\*\*\*\*\*\* HOTPLUGGING an KILL your hardware. Do not connect anything to the parallel port while the system or a drive is up. Always SHUT DOWN, CONNECT, REBOOT. Again, absolutely NO WARRANTY. \*\*\*\*\*\*\*\*\*\*\*\*\*\*\*\*\*\*\*\*\*\*\*\*\*\*\*\*\*\*\*\*\*\*\*\*\*\*\*\*\*\*\*\*\*\*\*\*\*\*\*\*\*\*\*\*\*\*\*\*\*\*\*\*\*

#### <span id="page-4-0"></span>1.2 Supported operating systems

open
bm supports the following operating systems:

- For USB based ables: Any Linux, FreeBSD or Ma
OS X variant that support libusb-0.1 should be supported. Linux, FreeBSD and Mac OS X have been explicitly tested.
- For parallel port based cables: Linux 3.x and 2.6 variants. 2.0, 2.2 and 2.4 might still work, but have not been tested for ages. For Linux, i386 and AMD64 architectures are supported.
- For parallel port based as well as USB based cables: Windows NT 4.0, 2000, XP and Server 2003, Vista, 7 and 8. For USB based ables, NT 4.0 is not supported, though. The i386 ar
hite
ture a.k.a "x86" ("32 bit") is fully supported; additionally, 64 bit Windows ("x64", "x86\_64") versions are supported. Itanium-based Windows ("iA64") are not supported, though.

#### <span id="page-4-1"></span>1.3 Supported CBM hardware

Currently, open
bm supports the following CBM devi
es:

- VIC 1541, VIC1540 (all variants, including clones)
- VIC 1570, VIC 1571 (including the 1571CR and the 1571 inside of a C128DCR)
- VIC 1581 (not with  $d64$ copy  $(6.5 \text{ (d64copy)}),$  $(6.5 \text{ (d64copy)}),$  not with cbmformat  $(6.3 \text{ (chmformat)})$  $(6.3 \text{ (chmformat)})$  or cbmforng  $(6.4 \text{ c})$  $(6.4 \text{ c})$ (
bmforng)))
- $\bullet$  other CBM IEC drives, printers, and compatibles (only with cbmctrl  $(6.2 \text{ (chmetr]}))$  $(6.2 \text{ (chmetr]}))$ )

<span id="page-5-0"></span>• VIC 8250, 8050, 4040, 2031, SFD 1001, and possibly other IEEE drives with an IEC to IEEE converter (for example, IEC2IEEE from Jo
hen Adler, f. http://www.nlq.de/ , or with a ZoomFloppy extension that lets you use IEEE devices directly.

Since the last opencbm release, the PC market has changed considerably. Modern PCs do not contain parallel ports anymore, nor do they have ISA type onne
tors for extension ards. Additionally, parallel port ards onne
ted via PCI, PCIe or other modern repla
ements are reported not to work with OpenCBM.

Also, devices that allow you to connect your parallel port printer to the USB port of your PC cannot work, either.

Thus, there was a need for newer cable replacements. While OpenCBM still supports parallel port based ables, more modern USB variants are supported, too, and they should be preferred to the parallel port based ones.

#### <span id="page-5-1"></span>1.4.1 USB ables

There are two types of USB cables currently supported. The  $XU1541$  cable is a simple cable, optimised for ease of building and low costs. Its big downside is that transfers with this cable are very slow. In fact, the parallel port based solutions for the XA1541 or XM1541 (a.k.a. XAP1541 or XMP1541) were faster than the XU1541 cable. Thus, it can be recommended only if you do not plan to use the XU1541 regularly, but only for a limited time.

If you have the money to spend and plan to use your CBM equipment regularly, it is highly suggested to use a XUM1541 cable, for example, in the incarnation of the ZoomFloppy.

Building these ables is beyond the s
ope of this do
ument. We refer to the appropriate links on the web for instrutions how to build or order them.

#### <span id="page-5-2"></span>1.4.2 Parallel port based ables

As parallel ports more and more vanish from modern PC hardware, it is re
ommended not to use these cables for new projects, but to use [1.4.1](#page-5-1) (USB based cables) instead.

Another problem for Windows machines is that using such cables requires a kernel mode driver. For 64 bit Windows machines (with the exception of Win XP 64 bit), in order to load kernel mode drivers, these drivers have to be signed. Signing a driver not only costs money; it also requires you to have a company in order to get the needed erti
ate. Thus, the OpenCBM drivers urrently are not signed, thus, you will not be able to use parallel port based ables with 64 bit versions of Windows.

This is not completely true, as you can switch off the driver signature enforcement in windows. Normally, this is used for driver development only. Use at your own risk! Instru
tions on disabling the driver signature enfor
ement an be found on the web.

These ables are still supported on 32 bit Windows variants, and they will remain as long as the developers have access to the necessary infrastructure.

## Please note that USB-to-parallel converters that are designed to let you access your parallel port based printers on the PC will definitely not work! If your PC does not have a native

### parallel port, please consider using an XU1541 or XUM1541 cable instead!

Also note that a standard  $X(E)$ 1541 cable won't work with this driver. In fact, there will probably never be a multitasking OS which works with one of these, that's why we call it XM1541, M for Multitasking. Anyway, if you have a XE1541, the necessary modification is simple:

#### Ex
hange pins 5 & 6 on the Commodore DIN plug

The ACK line is the only line on a PC parallel port that can generate a hardware interrupt. This way, we get an interrupt when the devi
e releases the DATA line to signal "ready to re
eive". Without an interrupt, you would have to poll for this signal about every 100us, which is inacceptable for any multitasking system.

Be sure to have your parallel port configured to use an IRQ, usually 7 or 5, but both are often also used by sound
ards.

(ASCII art taken from the StarCommander README :))

The PC parallel plug (male DB-25 connector):

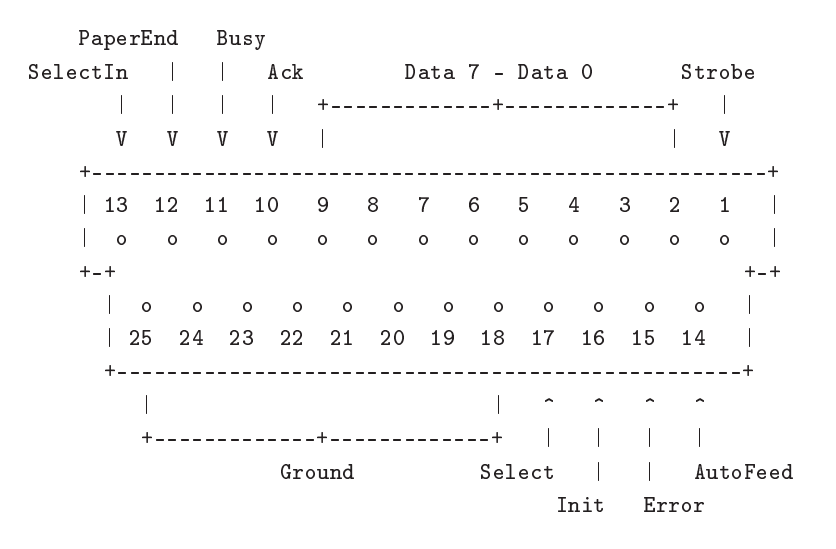

The Commodore drive serial bus plug (male 6-pin DIN connector) looks like:

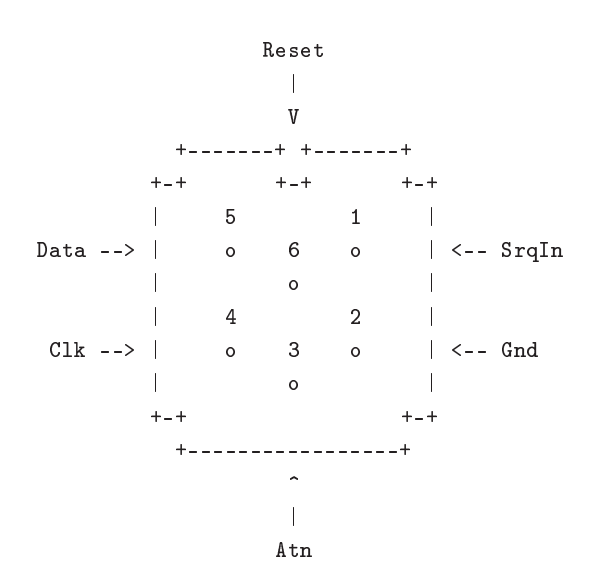

This is the XE1541 able (won't work with this driver):

```
CBM drive serial port PC parallel port
    2 Gnd ---------- 18-25 Ground
   3 Atn --------+---- 13 Sele
tIn
                  +->|-- 1 Strobe
   4 Clk --------+---- 12 PaperEnd
                  +->|- 14 AutoFeed
     Data -------+---- 11 Busy
    5
                  +->|- 17 Sele
tIn
    6 Reset ------+---- 10 A
k
                  + - > |- 16Init
```
This is the XM1541 (pins 5 & 6 on the CBM end ex
hanged)

CBM drive serial port PC parallel port 2 Gnd ---------- 18-25 Ground 3 Atn --------+---- 13 Sele
tIn +->|-- 1 Strobe Clk --------+---- 12 PaperEnd  $\overline{4}$ +->|- 14 AutoFeed 6 Reset ------+---- 11 Busy +->|- 17 SelectIn 5 Data -------+---- 10 Ack +->|- 16 Init

Besides the XM1541, a XA1541 cable is also supported. That cable consists of the same connections as the XM1541, but instead of using diodes, it uses transistors whi
h drive the lines better. Be
ause of this difference, the logic for outputs is reversed between the XA1541 and the XM1541.

Additionally to the cable types above, opencbm also supports XP1541 and XP1571 parallel cables, which have to be used in conjunction with the XM1541 or XA1541 cable.

For more information about the different supported cables (XM1541, XA1541, XP1541, XP1571) can be obtained on the Star Commander homepage  $(http://sta.c64.org/xcables.html)$ 

# <span id="page-7-0"></span>2 News/Changelog

open
bm v0.4.99.99:

• New tool xum1541cfg, because the old one was severely outdated

open
bm v0.4.99.98:

• TBD @@@

open
bm v0.4.0:

• General:

- Reorganized structure so cbm4win and cbm4linux compile from the same sources
- Fixed many minor and major errors
- Added mnib36  $(http://rittwage.com/c64pp/dp.php?pg=mnib$ ) support
- $-bimfornq$ : New tool, cf. [6.4](#page-34-0) (cbmforng)
- $-$  rpm1541: New tool, cf. [6.9](#page-44-1) (rpm1541)
- General, Windows specific:
	- Use a free build instead of a checked build. This significantly reduces the memory footprint.
	- $-$  compiles for AMD64, iA64, i386 (Windows only)
	- VDD to allow DOS programs to access cbm4win
	- new unit file for Delphi, to allow to access cbm4win from Delphi
	- New project open cbmvice for debugging with the help of VICE (http://www.viceteam.org/ ). For this, a spe
	ial version of VICE is needed.
- Linux driver:
	- Fixed kernel sour
	e dire
	tory (Dirk Jagdmann)
	- Fixed installation with GNU coreutils head (Dirk Jagdmann)
	- Added orre
	t module installation dir for Linux 2.6 (Dirk Jagdmann)
	- $-$  Added descriptions for module parameters (*modinfo cbm*) (Dirk Jagdmann)
	- Added "smart reset" for cbm4linux: Delay the reset until all drives are ready.
- Windows driver:
	- Only access the bus if the parallel port was successfully acquired.
	- Added ECP and EPP support into NT4 driver (allowing XP1541 cable to be used there)
	- $\sim$  On reset, do not wait a fixed timeout anymore, just wait until all drives are ready again
- $\bullet$  instebm:
	- $-$ lock,  $-cable type:$  New options
	- $-$  -automatic is default now, new option  $-on$ -demand for old behaviour
	- $-$  Added  $-V$  ( $-version$ ) command-line option
	- Reworked start of driver. It was unloaded and loaded before, which does not make sense
- $\bullet$  cbmctrl:
	- cbmctrl popen, cbmctrl pcommand to do ASCII -> PETSCII conversions
	- $-$  cbmctrl status, cbmctrl dir: Output the status on stdout, not stderr
	- $-$  cbmctrl lock, cbmctrl unlock: New commands
	- cbmctrl read, cbmctrl write: New commands
	- $-$  Added *version* and *help* command-line arguments.
	- chmetrl change drive: New function (heavily based on Joe Forster/STA's "TDCHANGE" from SC, used with permission)
	- $\theta$  *cbmctrl detect* outputs whether we have a parallel cable
- cbmcopy:
	- Fixed some timing problems which resulted in hanging in rare cases;
	- Cosmetical fix: The device status is written on a separate line on exit.
	- Fixed some races between PC and drive code in the transfer functions serial1, serial2, parallel
- $-$  New option  $-transfer = auto$ , which is default and finds out the best transfer method for the urrent setup.
- $-$  Do not use \$14 in the floppy drive as temporary variable, but \$86. This fixes a problem with Rex-DOS.
- $-$  Do not trash the file on the PC side if aborted with Ctrl+C.
- $\bullet$  d64copy:
	- Fixed some timing problems which resulted in hanging in rare cases;
	- $-$  -warp is default now; New option  $-no\text{-}warp$  for disabling it.
	- $-$  did not recognize .d71 files as valid images; fixed that.
	- Fixed some races between PC and drive code in the transfer functions serial1, serial2, parallel
	- $\overline{h}$  New option  $\overline{transfer}=auto$ , which is default and finds out the best transfer method for the urrent setup.
	- $-$  Do not use \$14 in the floppy drive as temporary variable, but \$86. This fixes a problem with Rex-DOS.
	- $-$  Do not trash the file on the PC side if aborted with Ctrl+C.
- API:
	- cbm\_detect\_xp1541(): New function
	- cbm\_iec\_setrelease(): New function
	- cbm\_iec\_set(), cbm\_iec\_release(): Extended API to allow setting/resetting more than one line at the same time
- Build pro
ess (Windows):
	- reworked build process (DDKBUILD START.BAT)
	- DDKBUILD LOCAL.BAT contains settings for the CC65 build process, now.
	- $-ddkbuild$  local.bat.sample added as sample for a DDKBUILD LOCAL.BAT file
	- postbuild local.bat.sample added as sample for a POSTBUILD LOCAL.BAT file
- Build process (Linux):
	- Moved makefiles into LINUX directory; thus, use make  $-f$  LINUX/Makefile to compile now.

#### bm4linux 0.3.3 (NEVER RELEASED!)

- documentation in *-help* for  $d64\text{copy}$  and *chmcopy* fixed: now, it is clearly stated that a XP able must be used in ombination with a serial able, not as only one. (Spiro Trikaliotis)
- fixed crash with unkown long options in  $d64$ copy, cbmformat and maybe cbmcopy (Spiro Trikaliotis)  $T = T$
- $\bullet$  *cbmctrl upload* accepts as filename now (read from stdin)
- $\bullet$  *cbmctrl download* takes optionally a file name argument (Spiro Trikaliotis)
- *libd64copy* failed to recognize .d71 images as valid images. Because of this, you could not write a .d71 image back to a real floppy drive
- $\bullet$   $d64 copy$ : If you copy a disk to an image which already exists, the error information was not removed from the file if necessary. This is fixed now. (Spiro Trikaliotis)
- $\iota i \delta \delta \phi$  iibd $\delta \phi$  is Fixed a crash on exit of d64copy if a .d64 file grows.
- parport\_enumerate()-fix for kernels $>=$  2.6.4
- new ioctl CBMCTRL\_CLEAR\_EOI and API function cbm\_clear\_eoi() (Robert Norris)
- minor (still ompatible) API hanges (Spiro Trikaliotis)
- *cbmformat*: make sure disk name is 0-terminated (Spiro Trikaliotis)

#### <span id="page-10-0"></span>3 Installation

Depending on the system you are running opencbm on, there are different ways to install opencbm. Use the appropriate category for you:

#### <span id="page-10-1"></span> $3.1$ Quick installation walk-through

If you want to install OpenCBM as fast as possible, but you are not interested in the details, just use the instructions from this section and ignore the rest of this chapter unless you encounter any problems.

<span id="page-10-2"></span>If you are more interested for a lean installation, skip this se
tion and read the rest of this hapter.

## 3.1.1 Linux installation walk-through

Perform the following steps to install OpenCBM on your Linux machine:

- Get the sources from the tarball at  $http://www.trikaliotis.net/Downu/$  $0.4.99.99$ /opencbm-0.4.99.99-source.tar.bz2.
- Unpack them into a directory (i.e.,  $\gamma$  opencom-0.4.99.99, with 0.4.99.99 being the version number of OpenCBM).
- cd into the directory: cd  $\gamma$  opencom-0.4.99.99
- Compile OpenCBM and the appropriate plugin: make  $-f$  LINUX/Makefile opencom plugin-XXX. with XXX being one of  $xal541$ ,  $xul541$  or  $xum1541$ , depending upon which adapter you are using:
	- $-$  XUM1541 + Zoomfloppy only: make -f LINUX/Makefile openchm plugin-xum1541
	- $-$  XU1541 only: make -f LINUX/Makefile openchm plugin-xu1541
	- $-$  XA1541 + XM1541 only: make -f LINUX/Makefile opencbm plugin-xa1541
- Now, install the OpenCBM package. You must perform this as root, either by using sudo, or by explicitly becoming root with su. The following command assumes you are using sudo: sudo make -f LINUX/Makefile install install-plugin-XXX, with XXX being the same one of  $xa1541$ ,  $xu1541$  or  $xum1541$  as above:
	- $-$  XUM1541 + Zoomfloppy only: sudo make  $-f$  LINUX/Makefile openchm install-pluginxum1541
	- $-$  XU1541 only: sudo make -f LINUX/Makefile opencbm install-plugin-xu1541
	- $-$  XA1541 + XM1541 only: sudo make -f LINUX/Makefile openchm install-plugin-xa1541
- Connect your cable (XU1541, XUM1541, XA1541, XM1541) to your CBM IEC device:
	- $-$  XUM1541 + Zoomfloppy + XU1541 only: Plug your XU1541 or XUM1541 into the USB port
	- $-$  XA1541  $+$  XM1541 only: Plug your XA1541 or XM1541 cable to the parallel port
- Swit
h on your CBM IEC devi
e.
- XA1541 + XM1541 only: Load the kernel module:
	- $-$  sudo /sbin/depmod -a
	- $s = sudo/sbin/modprobe\ parport$  (this one might fail if you have the parallelport compiled into the kernel instead of being a module)
	- $-$  sudo /sbin/insmod cbm
	- Now, check the file /var/log/messages if your cable was correctly recognized.
- You are almost done. Check if the command *chectrl reset* resets your drive, or if the command cbmctrl detect prints out your device with your device number. If this works, you are done! If not, please pro
eed:
- If you get an error message that libopen
bm annot be found, you must add it to your linker path. In order to do so, enter the command make  $-f$  LINUX/Makefile ldconfig
- Now, everything should be working, and you should be able to use the OpenCBM tools even as non-root.

#### <span id="page-11-0"></span> $3.1.2$ Mac OS X installation walk-through

Please check the instructions at  $http://allafa.de/blog/c64-projects/opencbm-on-mac/$  available on the blog of Christian Vogelgsang, who a
tually ported OpenCBM to the Ma
. His site should be your primary sour
e for instru
tions.

#### <span id="page-11-1"></span>3.1.3 Windows installation walk-through

You need the Windows binaries from  $http://www.trikaliotis.net/Downwal/opencbm-$ 0.4.99.99/opencbm-0.4.99.99.zip in order to install OpenCBM.

For Windows, you have to install the USB drivers first if you want to use the ZoomFloppy, XUM1541 or XU1541 devi
es.

USB driver installation For previous version of OpenCBM and 64 bit versions of Windows, that meant you had to fiddle around with the driver signature enforcement in order to get this done.

For v0.4.99.99, we rely on an external tool whi
h makes it mu
h easier for you.

Please proceed as follows:

- Atta
h your XUM1541/ZoomFloppy or XU1541 devi
e to your PC via USB.
- Download the zadig tool from  $http://zadig.akeo.ie/$ . Note that there are different versions for Windows XP and later versions for Windows; download the appropriate one!
- Unpack the tool in a directory and start it. You might get an UAC prompt (Vista and later, [1](#page-12-0))  $($ ), which you must confirm.
- You should see your USB device (XUM1541, XU1541) mentioned in the screen. If you do not, please select, [2](#page-12-1) (). This is especially true if you installed the drivers for the USB device before.
- Now, adjust some settings.
	- $-$  XUM1541 + ZoomFloppy only: Make sure that zadig tells you it found the "xum1541" floppy adapter", and that it wants to install the libusb-win32 driver. The USB id is  $16D0$ (vendor) and 0504 (product). Your screen should look like figure [3](#page-13-0) ().

<span id="page-12-0"></span>Figure 1: UAC for zadig which must be confirmed

<span id="page-12-1"></span>Figure 2: Enable "List all devi
es" for zadig

- XU1541 only: Make sure that zadig tells you it found the "xu1541", and that it wants to install the libusb-win32 driver. The USB id is 0403 (vendor) and C632 (produ
t). Your screen should look like figure [4](#page-13-1) ().
- Now, press "install driver".
- Wait until you get the message "The driver was installed successfully."  $5()$  $5()$

Note: zadig does not rely on the OpenCBM files at all! Specifically, it contains its own version of the USB drivers embedded into the executable; thus, you do not have to specify a link to the driver files, or put them at a specific location. Just use it "as is".

Now, pro
eed with installation the OpenCBM tools.

OpenCBM tool installation In order to install OpenCBM, pro
eed as follows:

- Download the OpenCBM pa
kage binary for Windows from http://www.trikaliotis.net/Download/opencbm-0.4.99.99/opencbm-0.4.99.99.zip Note that unlike previous versions of OpenCBM, v0.4.99.99 now ontains one pa
kage for all supported architectures (i386 vs. amd64, 32 bit vs. 64 bit). You do not have to choose which one to get.
- Unpa
k it into a dire
tory of your liking
- Start a cmd.exe shell as administrator. The exact procedure varies among the different Windows versions.

<span id="page-13-0"></span>Figure 3: zadig settings for installing an xum1541 devi
e

<span id="page-13-1"></span>Figure 4: zadig settings for installing an xu1541 devi
e

<span id="page-13-2"></span>Figure 5: zadig message that it installed the driver successfully

- Go to the directory where you unpacked the OpenCBM installation package (with the "cd" ommand)
- Enter
	- **ZoomFloppy only:** install zoomfloppy (this is also default, that it, it suffices if you enter  $install$  only)
	- $-$  XUM1541 only: install xum1541
	- $-$  XU1541 only: install xu1541
	- $-$  XA1541 only: install xa1541
- If you want to use the OpenCBM tool whenever you are in the md.exe shell, you have to add the directory that is printed in the last line of the install cmd output to your PATH environment variable. In many cases, it will be C:\Program Files\OpenCBM.

#### <span id="page-14-0"></span>3.2 Installing open
bm on Ma OS <sup>X</sup> (USB able)

For Mac OS X, there are *special installation instructions* available on the blog of Christian Vogelgsang, who actually ported OpenCBM to the Mac. His site should be your primary source for instructions.

## <span id="page-14-1"></span>3.3 Installing open
bm on Linux or FreeBSD

The installation of OpenCBM differs a little bit depending on the cable used to connect your CBM equipment. The following instru
tions try to show the installation pro
edure as straight-forward as possible. At first, I will describe the prerequisites for each cable type. Afterwards, I will describe the installation bits that are common to all cable types. At last, I will describe some special postprocessing steps that are needed for some able types.

#### <span id="page-14-2"></span>3.3.1 Prerequisites

XUM1541 able (a.k.a. ZoomFloppy) and XU1541 able These two ables are rather easy. In order to compile them, you need the libusb packages (libusb 0.1, not 1.0) and the corresponding libusb development package. For Debian based systems, it is enough to install the package 'libusb-dev'.

**XA1541 cable or XM1541 cable** The XA1541 cable and the XM1541 cable need a kernel module (cbm.o) which acts as a driver for the parallel port based cables.

The kernel module (
bm.o) does not require any kernel pat
hes and should ompile right out of the box, at least with kernel 3.x and 2.6.x, but 2.0.x, 2.2.x and 2.4.x might still work as well. They have not been tested in ages, though, thus, you are on your own.

In order to compile the kernel module, you will need the headers that correspond to your current running kernel. For debian-based systems, you can accomplish this by running *aptitude install linux*headers-`uname -r` as root.

Any cable type If you intend to modify the drive routines for 'd64copy' and 'cbmformat' you also need a crossassembler. 'opencbm/LINUX/config.make' comes with rules for Ullrich von Bassewitz 'cl65' (comes with cc65, http://www.cc65.org/). Starting with version cbm4linux 0.2.3, opencbm includes precompiled 6502 binaries, so as long as you don't touch the .a65 files, there's no need for a crossassembler.

This package comes with a spec file for those who want to build binary .RPMs. See the RPM documentation (outside of this paper) for details about the build process. Additionally, all files needed to built Debian .DEB pa
kages are in
luded. If you upgrade from a previous (non-RPM and non-DEB) version and want to install a pa
ketized binary version (RPM or DEB), don't forget to remove the old files hanging aroung (just do "*make uninstall*", preferably in the \*old\* source directory. For a  $\geq$ 0.4.0 version of opencbm, change the line to "make -f LINUX/Makefile uninstall".).

#### <span id="page-15-0"></span>3.3.2 Compile-time configuration

The compile-time configuration is located in 'opencbm/LINUX/config.make'. Check the KERN FLAGS line if you're running kernel 2.0.x or if you don't want to use the Linux parport subsystem for some reason. Same goes for SMP ma
hines.

#### <span id="page-15-1"></span>3.3.3 Compilation

• Type make  $-f$  LINUX/Makefile openchm plugin-XXX (no root privileges required) (repla
ing XXX with either xum1541, xu1541 or xa1541, depending upon the able type you are using)

to build OpenCBM, whi
h in
ludes the libraries and utility programs (no root privileges required). Example: In case you are compiling for the xum1541 cable, use make  $-f$  LINUX/Makefile opencom plugin-xum1541

- If you are using an XA1541 or XM1541 cable, issue make  $-f$  LINUX/Makefile dev (as root) to create the character device "/dev/cbm" with major 10 and minor 177 (this number is registered, so it shouldn't collide with anything else :)).
- Finally, install everything by running make  $-f$  LINUX/Makefile install install-plugin-XXX (as root)

again replacing XXX with xum1541, xu1541 or xa1541, depending upon the cable type you are using.

This will install all necessary stuff to /usr/local/... (can be changed in 'opencbm/LINUX/config.make')

#### <span id="page-15-2"></span>3.3.4 Loading the module (XA1541/XM1541 only)

## This is only needed if you are using the XA1541 or XM1541 cables. Otherwise, skip this se
tion

If you're using the parport subsystem (whi
h is default), you should now be able to load the driver module by issuing (as root)

- $\bullet$  /sbin/depmod
- /sbin/modprobe parport (unless compiled into the kernel)
- $\bullet$  /sbin/insmod cbm lp=your lp (usually 0, which is default)

or, when built with -DDIRECT\_PORT\_ACCESS:

• /sbin/insmod cbm port=your\_ioport irq=your\_irq (default is 0x378 for port, 7 for irq)

<span id="page-16-0"></span>Check /var/log/messages if the correct cable type was recognized (XA1541/XM1541).

#### 3.3.5 udev rules so that you can access the cables as non-root user (Linux only)

Normally, you will have access to your device only if you are logged in as root, or if you use sudo. You might want to change this behaviour. For this, OpenCBM includes udev rules that allow you to customize who is able to access the devices.

These files are located in:

- opencbm/sys/linux/45-opencbm-xa1541.rules (for XA1541/XM1541 cables)
- $xu1541/udev/45\text{-}opencbm-xu1541. rules (for XU1541 cables)$
- $xum1541/udev/45-opencbm-xum1541. rules (for XUM1541 cables)$

The appropriate file(s) are copied into the directory  $/etc/udev/rules.d/$  at installation time. They will allow any member of the group *user* to use the corresponding cable.

<span id="page-16-1"></span>If you want to use another group, just change the files accordingly.

#### 3.3.6 Troubleshooting

Finding the cause of a failure condition can be hard. Anyway, the following tips might help you:

- Che
k /var/log/messages; it might give you some hints.
- For XU1541 and XUM1541 cable:
	- $-$  Did you install libush? You need v0.1, a v1.0 libush will not work unless you install the v0.1 ompatibility layer, too.
- For XA1541 and XM1541 able:
	- If you are using the parport subsystem (no -DDIRECT\_PORT\_ACCESS):
		- ∗ the port might be o
		
		upied by another devi
		e (e.g. `lp.o') bm.o does NOT support port sharing (wouldn't work anyway). Enter cat /proc/parport/port/devices to find out.
		- ∗ parport\_p might not use an IRQ. /et
		/modules.
		onf should ontain something like:

```
alias parport_lowlevel parport_p

options parport_p
 io=0x378 irq=7
```
Check the interrupts with *cat /proc/interrupts*.

- Using direct port access (with -DDIRECT PORT ACCESS):
	- \* The port/IRQ might occupied by another driver (e.g. parport.o) Enter cat /proc/interrupts and cat /proc/ioports to find out.

#### <span id="page-16-2"></span>3.3.7 Device access

As a first test, try something simple like

 $\bullet$  *cbmctrl command 8 10:* (assuming drive 8)

 $\bullet$  chemetri status  $\delta$ 

(no root privileges required)

Failure can be caused by:

- Possibly, the shared library in /usr/local/lib/ cannot be found; in this case, add /usr/local/lib/ to /etc/ld.so.conf and execute *ldconfig* (as root).
- You might not have the necessary rights to the /dev/cbm device; try chmod  $777$  /dev/cbm
- incorrect module parameters
- wrong BIOS settings (esp. IRQ)
- broken able

#### <span id="page-17-0"></span>3.3.8 Runtime configuration (Applies to XA1541 and XM1541 cables only!)

Most probably, you will want to add this to /et
/modules.
onf to have the driver loaded on demand: (the file is called /etc/conf.modules on some older SuSE systems)

alias har-major-10-177 bm options cbm [options]

With [options] being one or more of:

- $lp = *lp * (parport only, as used in /sbin/insmod above)$
- $irq = *irq *$  (direct port only, as used in /sbin/insmod above)
- port=\*port\* (direct port only, as used in  $/s\,bin/insmod$  above)
- $\ncable = *n *$  force cable type:
	- --1 for autodetection (default)
	- $-0$  for XM1541 (non-inverting)
	- $-1$  for XA1541 (inverting)
- $reset = \nmid n^*$  initializing behaviour:
	- --1 smart IEC reset (direct port default); only change the status of the reset line if it was set on start
	- $-0$  no IEC reset on driver start
	- 1 for
	e IEC reset (parport default); always reset the devi
	e on driver start

<span id="page-17-1"></span>Congratulation, you have successfully set up your openchm installation!

## 3.4 Installing open
bm on Windows (
bm4win)

WARNING! If you have already installed a previous version of OpenCBM on your machine, you have to uninstall it before installing a new version. For this, go to the directory where the old  $(1)$  version is located, and enter instcbm -remove.

First of all, Windows must know about the driver. For this, we must install it with the instchm tool. This is done as follows:

- Make sure you have a supported operating system up and running.
- You need administrator privileges on the Windows machine to perform the following actions.
- $\bullet$  At first, you have to make sure you have the needed hardware ready. Do the following:
	- $-$  Get your supported drive [1.3](#page-4-1) (supported drive).
	- $-$  Moving cables with equipment turned on can damage either your PC, and/or the drive, so, be arefull!
	- Thus, switch off your PC and your VIC 15xx drive!
	- Connect your XA1541 or XM1541 cable to your PC. If you have a parallel port cable (XP1541), onne
	t that one, too.
	- Connect your VIC 15xx floppy drive to the cable
	- Switch on the PC.
- Just download the binary package, and unpack it into an arbitrary directory.
- Get a command-line (Start/Run, and type "cmd.cxe"), change into the directory you unpackaged the drivers into (with  $"cd"$ ).
- Type "cd exe"
- The next step depends upon the cable type you are using.
	- If you are using an XUM1541 cable (a.k.a. ZoomFloppy), type "*instebm xum1541*"
	- If you are using an XU1541 cable, type "instcbm  $xu1541$ "
	- If you are using an XA1541 or XM1541 cable, type "*instchm xa1541*"
- $\bullet$  In any case, check the outputs of the *instchm* command. Its last line should look like No problems found in current configuration. In this case, you are done. In some rare cases, insteam will suggest a reboot, whi
h you should follow.
- You might want to have a look at the possible options for instebm. They are available by typing "*instcbm*  $-help$ ". Also, cf. [6.1](#page-22-0) (instcbm).
- If you had to reboot in the previous step, do the following:
	- Go to a command-line, and change into the directory you unpackaged the drivers into again.
	- Type "cd exe'

#### <span id="page-18-0"></span> $\overline{\mathbf{4}}$ Checking if the installation is complete

After you installed open
bm (
f. [5](#page-19-0) (Installation), it is wise to he
k if the installation works as expe
ted. For this, do the following:

- Switch on the floppy drive. Depending on the type of cable you are using (XA1541 or XM1541) and the parallel port of your PC, the drive might keep spinning endless now, because it is continuously resetted.
- Type "cbmctrl reset" and press enter. If it does not already, the red floppy drive LED should light up, and the drive should start spinning. After approximately one second (up to five seconds in the case of a 1581), the red LED should switch off again, and the drive stops spinning.
- Type "cbmctrl status 8" to get the status (error) code from the attached floppy drive. If everything works fine, your drive should answer with its identification string. For a 1541, this is something like  $73, cbm$  dos v $2.6$   $1541,00,00$ , while for a 1571, this line looks like  $73, cbm$  dos v $3.0$   $1571,00,00$ . There might also be some variant of this line, depending on the firmware version of your drive.
- Type "cbmctrl status  $8$ " to get the status (error) code from the floppy drive again. As the power on message has been read, your drive should answer with a  $\theta \theta$ ,  $\partial k$ ,  $\theta \theta$ ,  $\theta \theta$  string.
- Type "cbmctrl detect". This command tries to detect the types of drive which are connected on the able. You should see the drive whi
h you posess.
- We want to check if we can send anything to the floppy drive. Remove any diskette from the drive and press "cbmctrl open 8 15 I0". (Make sure the "I" is an upper-case "I". A lower-case "I" will not work!) This command tries to initialize the disk. Anyway, since there isn't a disk in the drive, an error occurs. You should hear the floppy spinning, and in case of a  $1541$ , the R/W-head should start bumping. After some seconds, the red LED starts starts flashing, indicating that an error occurred.
- Try again "cherrol status  $\delta$ " to get the status (error) code from the floppy drive. As an error occurred before, an error string should be displayed. For my setup, it is the "21,read error,18,00" string. Furthermore, the red LED should stop flashing.

If you have come so far, you are sure that you send commands to the floppy, and receive answers from it. This is very good so far. Furthermore, don't pani
: you do not have to enter these ommands over and over again, these are only tests to make sure that anything is correctly installed.

If you have a D64 file or a floppy disk ready, you can try transferring it over the cable. Do not use all of the following ommands, but only the ones you want to perform.

- If you want to transfer an existing floppy from the drive to the PC, use the following command: " $d64$ copy 8 A.D64", while replacing A.D64 by the name you want to give to the file.
- WARNING THE FOLLOWING COMMAND OVERWRITES ANYTHING THAT WAS ON THE FLOPPY BEFORE, so make sure you do not need that floppy anymore. If you have a D64 or D71 on your PC, and you want to write it to a new, already formatted disk, enter " $d64$ copy A.D64 8" if the file is called A.D64.
- WARNING THE FOLLOWING COMMAND OVERWRITES ANYTHING THAT WAS ON THE FLOPPY BEFORE, so make sure you do not need that floppy anymore. If you have a disk you want to format, you have two options: Either use the command "chmetrl command 8 N0:NAME, ID", or use the comformat program, cf. [6.3](#page-32-0) (comformat), or the bmforng program, f. [6.4](#page-34-0) (
bmforng).

You can have a look at the available cbmctrl commands by issuing cbmctrl on your command line, or look at [6.2](#page-25-0) (cbmctrl). For the other programs, you get help by issuing the "-help" option, or look at the appropriate se
tion in [6](#page-20-3) (utilities).

#### <span id="page-19-0"></span> $\overline{5}$  ${\rm Uninstall}$

Depending on the system you are running opencbm on, there are different ways to uninstall opencbm. Use the appropriate category for you:

#### <span id="page-19-1"></span> $5.1$ Quick uninstallation walk-through

If you want to uninstall OpenCBM as fast as possible, but you are not interested in the details, just use the instructions from this section and ignore the rest of this chapter unless you encounter any problems.

<span id="page-20-0"></span>If you are more interested in a lean uninstallation, skip this se
tion and read the rest of this hapter.

#### 5.1.1 Linux uninstallation walk-through

Perform the following steps to uninstall OpenCBM on your Linux machine:

- I assume you already have an installation directory for OpenCBM handy. Let's assume it is  $\gamma$ opencbm-0.4.99.99, with 0.4.99.99 being the version number of OpenCBM.
- cd into the directory: cd  $\gamma$  opencom-0.4.99.99
- Enter: sudo make  $-f$  LINUX/Makefile uninstall
- Now, everything should be uninstalled.

#### <span id="page-20-1"></span>5.1.2 Ma OS X uninstallation walk-through

Please check the instructions at  $http://allafa.de/blog/c64-projects/opencbm-on-mac/$  available on the blog of Christian Vogelgsang, who a
tually ported OpenCBM to the Ma
. His site should be your primary sour
e for instru
tions.

#### <span id="page-20-2"></span>5.1.3 Windows uninstallation walk-through

In order to uninstall OpenCBM, proceed as follows:

- If you did follow the quick installation walk-through:
	- $-$  Go to the control panel, select *Programs*, and have a look at the list of installed programs  $6$ ().
	- Right-click on the entry "OpenCBM", and select "uninstall" [7](#page-21-1) ().
	- If you added the OpenCBM installation directory to your path, you should undo this.
- If you did not follow the quick installation walk-through:
	- Open a md.exe shell with administrator privileges.
	- $cd$  into the directory where OpenCBM is installed.
	- $-$  Enter *instebm -remove* to uninstall OpenCBM.
	- If you added the OpenCBM installation directory to your path, you should undo this.

#### <span id="page-20-3"></span>**Utilities** 6

As the kernel driver is quite useless for itself, the following utility programs are in
luded with this pa
kage:

 $\bullet$  cbmctrl (cf. [6.2](#page-25-0) (cbmctrl))

command line utility for direct device access at talk/listen level.

 $\bullet$  *cbmformat* (cf. [6.3](#page-32-0) (cbmformat)) fast 1541 disk formatter (for 1541, 1570 and 1571 drives). <span id="page-21-0"></span>Figure 6: OpenCBM as installed program on Windows

<span id="page-21-1"></span>Figure 7: Uninstall OpenCBM from Windows

- $\bullet$  *cbmforng* (cf. [6.4](#page-34-0) (cbmforng)) fast 1541 disk formatter (for 1541, 1570 and 1571 drives).
- $d64 copy$  (cf. [6.5](#page-36-0) (d64copy))

copies .d64 images to 1541 compatible drives and vice versa. Type 'd64copy -h' to get a list of valid options. Use the device number to address the disk drive, e.g. 'd64copy -t serial 28 img.d64'. This version ontains the StarCommander Turbo and Warp routines and ustom transfer routines as well as parallel able (XP1541) support. These are the ben
hmarks for Mi
hael Klein's old Pentium-200/MMX system (seconds)

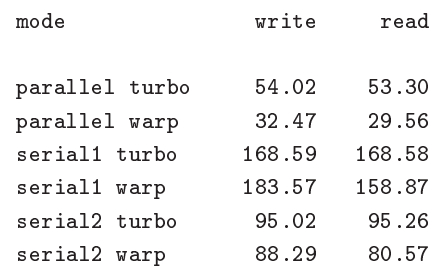

•  $d82 copy$  (cf. [6.6](#page-38-1) (d82copy))

Like [6.5](#page-36-0) (d64copy), but for d80 and d82 images with a CBM 8250 drive or compatibles.

- $imgcopy$  (cf. [6.7](#page-40-1) (imgcopy)) Tries to integrate the functionality of [6.5](#page-36-0) (d64copy) and [6.6](#page-38-1) (d82copy) into one generic application.
- $cbmcopy$  (cf. [6.8](#page-43-1) (cbmcopy)) fast  $1541/1570/1571/1581$  file copier.
- $rpm1541$  demo (cf. [6.9](#page-44-1) (rpm1541)) determines the drive rotation speed of 1541, 1570 and 1571 drives.
- $\text{Hash}$  demo (cf. [6.10](#page-45-2) (flash)) flashes the LED of 1541, 1570 and 1571 drives.
- *morse* demo (cf. [6.11](#page-45-5) (morse)) morses arbitrary texts with the help of the LED of 1541, 1570 and 1571 drives.
- *cbmlinetester* debugging aid (cf. [6.12](#page-46-2) (cbmlinetester)) is a debugging aid which helps you set the IEC lines to specific values and read out the current state of the lines.

## <span id="page-22-0"></span>6.1 inst
bm (Windows only)

instcbm is used on Windows to install the openchm driver.

Please note that the syntax of insteam has changed considerably in  $v0.4.99.99$  with respect to the syntax used until version v0.4.2!

## <span id="page-22-1"></span>6.1.1 instebm invocation

Synopsis: instcbm  ${fglobal-optionsJ$  [plugin] [plugin-options]}\*

Where the following  $[global\text{-}options]$  are possible:

#### $-h, -h$ elp

display help and exit.

#### -V, -version

display version information about OpenCBM.

#### -r, -remove

remove (uninstall) the driver.

## $-u$ ,  $-u$ pdate

update parameters if driver is already installed.

#### -n, -nocopy

do not copy the driver files into the system directory. This is not recommended.

#### -c, -check

only he
k if the installation is ok. Do not install or uninstall anything.

#### $-@$ ,  $-$ adapter=[plugin]

Define the specified plugin as default plugin.

The *[plugin]* is one of  $xa1541$ ,  $xu1541$  or  $xum1541$ . For each plugin, there are plugin specific options possible.

For the  $xa1541$  plugin, the following  $[plugin-options]$  are possible:

#### $-h, -h$ elp

display help and exit.

#### -V, -version

display version information about the xa1541 plugin.

## $-l$ ,  $-lpt=*no*$

set default LPT port to number  $\alpha^*$ . For example, for LPT2, use  $-lpt=2$ . If not specified, or  $-lpt = 0$  is specified, use the first parallel port.

## -t, -cabletype=\*TYPE\*

set cabletype to  $*TYPE^*$ , which can be *auto*,  $xa1541$  or  $xm1541$ . If not specified,  $-cable type = auto$  is assumed.

## $-L, -lock = *WHAT*$

automatically lock the driver. \*WHAT\* can be yes (automatically lock) or no (do not automati
ally lo
k).

If not specified,  $-lock=yes$  is assumed.

#### -F, for
ent4

for
e the NT4 driver on a Win 2000, XP, or newer systems (NOT RECOMMENDED!). This option is only available on i386 ar
hite
tures; AMD64 and iA64 do not support it.

#### -A, -automatic

(default) automati
ally start the driver on system boot.

The driver can be used from a normal user, no need for administrator rights. The opposite of  $-on-demand$ .

#### $-O$ ,  $-on$ -demand

start the driver only on demand.

The opposite of  $\,-\,$ 

For the  $xu1541$  plugin, the following  $[plugin\text{-}options]$  are possible:

#### $-h, -h$ elp

display help and exit.

#### $-V, -version$

display version information about the xu1541 plugin.

For the  $xum1541$  plugin, the following  $[plugin-options]$  are possible:

#### $-h, -h$ elp

display help and exit.

## -V, -version

display version information about the xum1541 plugin.

#### <span id="page-24-0"></span>6.1.2 inst
bm Examples

Install the XA1541/XM1541 driver and the DLL on the machine. The driver and the DLL are copied into the Windows system dire
tory, so open
bm an be used from every program:

inst
bm xa1541

Install the driver, like above. Additionally, specify that you are using an XM1541 cable:

inst
bm xa1541 -abletype=xm1541

Check if the installation was set up successfully:

inst
bm -he
k

Install OpenCBM ready for use with the XU1541 able:

inst
bm xu1541

Install OpenCBM ready for use with the XUM1541 (a.k.a. ZoomFloppy) able:

inst
bm xum1541

Install OpenCBM for all the XA1541, XU1541 and XUM1541 ables at on
e, making the xum1541 able the default adapter:

inst
bm xum1541 xu1541 xa1541

or, equivalent:

inst
bm --adapter=xum1541

Change the default adapter after OpenCBM was already installed:

inst
bm --update --adapter=xa1541

Remove the driver including all plugins from the system. You will not be able to use openche after this command, unless you re-install it. If files were copied into the Windows system directory, they will be removed:

inst
bm --remove

After open the has been installed (with  $instcbm$ ), change the parallel port to be used to 2:

inst
bm --update xa1541 --lpt=2

Install open
bm, dire
tly spe
ifying LPT3 as the parallel port to use:

inst
bm xa1541 --lpt=3

Install the DLL and the driver on the machine. Do not copy the files to the Windows system directory, but leave them "where they are". If you use this option, the directory where your files resides must be accessible for the system while booting. For example, network drives, USB drives or FireWire drives are not allowed.

<span id="page-25-0"></span>inst
bm --no
opy

cometral is used to send commands to external devices. It can control all kinds of serial CBM devices like floppy drives and printers. So far, it has been successfully tested with the disk drives 1541(-II), 1571 and a MPS-1200 printer.

#### <span id="page-25-1"></span> $6.2.1$ Command structure

The overall format of all *chmetrl* actions is:

Synopsis: cbmctrl [global\_options] ACTION [action\_args]

#### global\_options

Some options that are related to *chmetrl* in general of which affect the oervall behaviour of all a
tions

#### a
tion

One of a bunch of different subcommands that direct *chmetrl* what to do

#### a
tion\_args

Arguments that are required for the subcommand *action* to work

Global options *chmetrl* understands the following global options

#### $-$ h [ACTION],  $-$ help [ACTION]

Outputs the help screen with a short listing of all available actions. If the optional ACTION name is given also, you retrieve more information on a spe
ial a
tion together with its arguments and parameters

#### -V, -version

Output version information as well as the built date and time

#### $-@$ ,  $-adapter =  $|: **bus**$$

Specify the plugin to use. If you have installed more than one plugin (XA1541, XU1541, XUM1541), you can specifity which one to use for this command. This way, you can use all three variants at the same time.

This requires an argument of the form  $\langle \text{plus} \rangle$ :  $\langle \text{bus} \rangle$ , where  $\langle \text{plus} \rangle$  is the plugin's backend name (currently:  $xa1541$ ,  $xu1541$ ,  $xum1541$ ), and  $\langle$ bus is the bus identifier, if it is supported by the ba
kend.

## $-f, -forget$

Future extension, unused at the moment

#### $-p$ ,  $-p$ etscii (default for all actions but *open* and *command*)

Convert input or output parameter from CBM format (PETSCII)

When specifying texts to be sent to the floppy or when receiving texts from the floppy, convert them from/to pets
ii before outputting. This way, small letters on the PC side are small letters on the CBM side. The opposite is  $-r$ ,  $-raw$ .

#### $-r$ ,  $-r$ aw (default for *open* and *command*

Do not convert data between CBM and PC side.

Actions overview *chmetrl* understands the following subcommand actions

#### reset

Reset all drives on the IEC bus

Dete
t all drives on the IEC bus

#### $_{\rm lock}$

Lock the parallel port for opencbm (cbm4linux/cbm4win) use

#### unlo
k

Unlock the parallel port from exclusive usage

Perform a listen on the IEC bus

## talk

#### unlisten

Perform an unlisten on the IEC bus

#### untalk

Perform an untalk on the IEC bus

#### open

Perform an open on the IEC bus

#### popen

Same as open, but with ASCII to PETSCII conversion. Its use is deprecated, use the global option – petscii with *open* instead.

#### lose

#### read

Get a stream of raw data from an IEC bus device

#### write

#### put

Put specified data to the IEC bus device. In contrast to *write*, it allows you to specify the data as de
imal, hexade
imal or o
tal values.

#### status

Give the status of a specified drive

#### ommand

Issue a command to a specified drive

#### p
ommand

Same as command, with ASCII to PETSCII conversion Its use is deprecated, use the global option petscii with *command* instead.

Output the directory of a disk in a specified drive

#### download

Download memory contents from a floppy drive

#### upload

Upload memory contents to a floppy drive

#### hange

Wait for a disk to be changed in a specified drive

**Common action arguments** Many of the *chmetrl* subcommands understand the following common arguments:

#### [DEVICE]

Advice *cbmctrl* to direct its communication to the IEC bus device with the number *[DEVICE]*. IEC bus devi
e numbers an be denoted in the range from 0 to 30, although no Commodore device is known to use device numbers 0 to 3. Most commonly used are the numbers 4 (printer) and 8 to 11 (disk drives). Device number 31 is used to denote the UNTALK respectively the UNLISTEN command code on the IEC bus instead of the TALK respectively LISTEN command ode, therefore devi
e address 31 annot be used in general.

## [SECADR]

With several *chmetri* actions the secondary address parameter  $/SECADR$  denotes a dedicated logical communication channel for the specifed *[DEVICE]*. IEC bus channel numbers can be denoted in the range from 0 to 15. Take note that for floppy disk drive devices some secondary addresses are interpreted in a special way. Secondary address 0 is used, when a program is loaded, address 1, when a program is saved. Address number 15 represents the ommand hannel of the disk drive, so effectively, for bulk data transfers to and from disk drives, only the logical channel numbers 2 to 14 can be used.

#### <span id="page-28-0"></span> $6.2.2$ Actions

cbmctrl understands the following actions:

#### reset

This a
tion performs a hardware reset of all devi
es atta
hed to the IEC bus. Control is returned after it is made sure that all devi
es are ready.

## detect

This action tries to detect all devices attached to the IEC bus. For this, this subcommand accesses all possible devices and tries to read some bytes from its memory. If a devices is detected, its name is output. Additionally, this routine determines if the device is connected via a parallel cable (XP1541 ompanion able for XA1541/XM1541 ables, or the equivalent option for the XU1541 or XUM1541 ables; may be true for disk drives only).

#### lo
k

This command locks the parallel port for the use by opencbm, so that sequences of e.g.  $talk /read /untalk$  or listenwrite/unlisten are not broken by concurrent processes wanting to access the parallel port.

You should issue *cherol lock* before doing any access to open cherologies, and *cherolululock* after you are done.

#### unlock

This command unlocks the parallel port after the use by opencbm.

You should issue *cherol lock* before doing any access to open cherologies, and *cherolululock* after you are done.

#### listen devi
e se
adr

Tell device *device* to listen on secondary address *secadr*. Until the next *unlisten* command, everything output with *cheral write* will be received by this device.

This ommand orresponds to the following 6502 assembly ode on a C64:

lda #device jsr \$ffb1 lda #se
adr ora #\$60 jsr \$ff93

#### talk device secadr

Tell device device to talk on secondary address secadr. Until the next untalk command, data from this device can be received device by using the command *cbmctrl read*.

This ommand orresponds to the following 6502 assembly ode on a C64:

lda #devi
e jsr \$ffb4 lda #se
adr ora #\$60 ora #\$60 jsr \$ff96

#### unlisten

Ends communication with listening devices after a *listen* command. This corresponds to the C64 kernel routine \$ffae.

#### untalk

Ends communication with talking devices after a *talk* command. This corresponds to the C64 kernel routine \$ffab.

#### open devi
e se
adr lename

Open file filename on device device. After opening, data can be read/written by sending a talk resp. *listen* command with the secondary address secadr.

If secadr is greater than 1, the file type and access mode must also be specified by appending ,type,mode to lename. Valid types are D, P, S, U, R (DEL, PRG, SEQ, USR, REL), valid modes are R for reading and W for writing.

Depending upon if  $-petscii$  or  $-raw$  is specified, the file name is converted before being sent on the IEC bus.

Note: You cannot do an open without a filename. Although a CBM machine (i.e., a C64) allows this, this is an internal operation for the Computer only. It does not have any effect on the IEC bus.

#### popen device secadr filename

Like *cbmctrl open*, but converts the filename from ASCII to PetSCII before sending it to the floppy.

Its use is deprecated, use *open* with *-petscii* instead.

#### close *device* secadr

Close the file associated with secondary address secadr on device device.

#### read [file]

This command reads raw data from the IEC bus and outputs it into the given file, or to stdout if no file is given (or if it is a simple dash,  $"$ -").

If  $-petscii$  is given, the output is converted from PETSCII before being output to the file or to stdout.

#### write [file]

This command writes raw data to the IEC bus; the data is taken from the given file, or from stdin if no filename is given (or if it is a simple dash, "-"). If  $-petscii$  is given, the output is converted to PETSCII before being output to the IEC bus.

```
put [-e]-extended <datastr> \leq data1> ... <dataN>
```
puts the specified data to the IEC bus

With this command, you can write raw data to the IEC bus.  $\langle \text{datastr} \rangle$  is the string to output to the IEC bus. It must be given, but may be empty by specifying it as "".

 $\langle \text{data1} \rangle$ , ...,  $\langle \text{dataN} \rangle$  are additional bytes to append to the string  $\langle \text{datastr} \rangle$ . Single bytes can be given as decimal, octal (0 prefix) or hexadecimal (0x prefix).

If the option  $-e$  or  $-extended$  is given, an extended format is used: You can specify extra characters by given their ASCII value in hex, prepended with '%', that is: '%20' => SPACE, '%41' => 'A',  $\mathcal{L}(\%35' \implies 5', \text{ and so-on. A } \mathcal{C}'$  is given by giving its hex ASCII:  $\mathcal{L}(\%25') \implies \mathcal{C}'$ .

If using both *-pestscii* and *-extended* options, the bytes given via the  $\%$  meta-character or as  $\langle data1 \rangle, ..., \langle dataN \rangle$  are *not* converted to petscii.

#### status devi
e

Copies input from device *device*, secondary address 15 (command/status channel), to the standard output stream. Note that all upper ase hara
ters are hanged to lower ase. Carriage return  $(0x0d)$  is also changed to the current operating system's line ending convention  $(0x0a)$  on Unix oriented systems, 0x0d 0x0a on Windows oriented systems or whatever else is appropriate for your operating system).

Assuming the device number is 8, this command is similar to (in this case, no character conversions would be made) where  $m = 0$  is the matrix  $m = 1$ 

bm
trl lo
k bm
trl talk 8 15 bm
trl read cbmctrl untalk bm
trl unlo
k

The output depends upon if  $-petsci$  or  $-raw$  is specified.

#### command *device* cmdstr

Sends cmdstr to device device, secondary address 15 (command/status channel).

Depending upon if  $-petsci$  or  $-raw$  is specified, the file name is converted before being sent on the IEC bus. Be careful, though, because the  $-petscii$  conversion might break some commands like M-W and M-E. If in doubt, it is better to use  $\textit{--raw}$  and use the commands in upper case (kind of poor man's PetSCII onversion).

Assuming the device number is 8, this command is identical to (Note: This does not work on Windows, because *echo* there does not know the -n option.)

```
cbmctrl lock
cbmctrl listen 8 15
cbmctrl put "cmdstr"
cbmctrl unlisten
cbmctrl unlock
```
Note that the command *commatrl put "cmdstr"* replaced the older variant *echo -n cmdstr*|*cbmctrl* write -, whi
h still works.

#### pcommand *device* cmdstr

Like *command*, but converts the data from ASCII to PetSCII before sending it. Its use is deprecated, use *command* with  $-petscii$  instead.

## dir devi
e

Read dire
tory from disk in devi
e devi
e, print on standard out.

The output depends upon if  $-petsci$  or  $-raw$  is specified.

#### download device address count [file]

Read count bytes from drive memory, starting at *address* via one or more M-R commands. Memory contents are written to standard output if  $file$  is "-" or ommited.

#### upload *device address* [file]

Send file to drive memory, starting at *address* via one or more  $M-W$  commands. If *address* is -1, the first two bytes from *file* are considered as start address. Reads standard input if *file* is " $-$ " or ommited.

#### hange devi
e

Wait for a disk to be changed in the specified device. It waits for the current disk to be removed, for a new disk to be inserted and for the drive door to be losed. It does not return until the disk is ready to be read or written.

#### <span id="page-31-0"></span>6.2.3 bm
trl Examples

Send file contents to printer 4:

bm
trl listen 4 0 bm
trl write file bm
trl unlisten bm
trl unlo
k

Copy file to disk drive 8:

```

bm
trl lo
k

bm
trl open 8 2 FILENAME,P,W

bm
trl listen 8 2

bm
trl write file

bm
trl unlisten

bm
trl 
lose 8 2

bm
trl unlo
k
```
Copy file from disk drive 8:

bm
trl lo
k bm
trl open 8 2 FILENAME,P,R bm
trl talk 8 2 bm
trl read file cbmctrl untalk bm
trl lose 8 2 cbmctrl unlock

Dump 1541 ROM:

bm
trl download 8 0x
000 0x4000 > 1541.rom

or

cbmctrl download 8 0xc000 0x4000 1541.rom

Write file buffer2.bin to drive 9, address  $0x500$ :

bm
trl upload 9 0x500 buffer2.bin

#### <span id="page-32-0"></span>6.3  ${\rm \textbf{cb}}$ mformat

 $\emph{chmformat}$  is a fast low-level disk formatter for the 1541 and compatible devices (1570, 1571, thirdparty lones). A 1581 drive is not supported.

The drive routine was taken from the Star Commander ((C) Joe Forster/STA) and highly improved. There is also another, very similar tool, [6.4](#page-34-0) (cbmforng).

#### <span id="page-32-1"></span>6.3.1 bmformat invo
ation

Synopsis: cbmformat [OPTION]... DRIVE# NAME, ID

DRIVE# has to be the drive number of the disk drive, NAME is a name with up to 16 characters which will be the name of the disk after formatting, *ID* is the 2-letter disk ID.

Note: Unlike the  $N\theta$  command of the drive, the ID must be given (thus, no so-called "short format" is possible).

Here's a omplete list of known options:

#### $-h, -h$ elp

Display help and exit.

-V, -version

Display version information and exit.

 $-@$ ,  $-adapter=\n<sub>plugin</sub>$ :  $$ 

Spe
ify the plugin to use. If you have installed more than one plugin (XA1541, XU1541, XUM1541), you can specifiy which one to use for this command. This way, you can use all three variants at the same time.

This requires an argument of the form  $\langle \text{plus} \rangle$ :  $\langle \text{bus} \rangle$ , where  $\langle \text{plus} \rangle$  is the plugin's backend name (currently:  $xa1541$ ,  $xu1541$ ,  $xum1541$ ), and  $\langle$ bus is the bus identifier, if it is supported by the ba
kend.

#### $-n, -no-bump$

Do not bump drive head at the beginning. Don't use this on eventually misaligned drives.

```
-x, extended
```
Format a 40 track disk, the BAM format is compatible to SpeedDOS.

-c, -clear

clear (demagnetize) this disk. This is highly recommended if the disk is used for the first time, or if it was previously formatted for another system (i.e., MS-DOS). Note that this option takes mu
h time.

#### $-v, -verify$

verify each track after it is written. As this needs an extra round of the drive for each track, the formatting time is almost doubled.

f. [6.3.2](#page-33-0) (
bmformat Notes for 1571 drives)

## -o, -original

Fill sectors with the original pattern  $(0x4b, 0x01, 0x01, ...)$  instead of zeroes. The original pattern is probably due to a bug in the drive ROM, apart from this, zeroing out unused sectors should give (slightly) better results for ompressed disk images.

f. [6.3.2](#page-33-0) (
bmformat Notes for <sup>1571</sup> drives)

#### $-s$ ,  $-status$

Display drive status after formatting. Normally, *comformat* exits after executing the drive code. With this option turned on, *chmformat* waits until the drive has finished formatting and prints the drive status after initializing the BAM on standard out.

#### -p, -progress

Display a hash mark  $'$   $\#$ ') for each formatted track. Slows formatting down a bit.

#### <span id="page-33-0"></span>6.3.2 cbmformat Notes for 1571 drives

We encountered problems with decent revision/mechanics combinations of the 1571 disk drives when using cbmformat. We highly recommend to use  $-original$  and  $-verify$  with 1571 drives. From our experience, with  $-original$ , the problem does not occur; with  $-verify$ , the drive tests each track after it was formatted and ensures that the failure condition did not occur.

We did not encounter these problems with either of 1541 (1541-II, 1541C), 1570 or 1571CR (the drive which is part of the C128DCR) drives, only with original 1571 drives.

<span id="page-33-1"></span>In the current state, cbmformat is not able to format double-sided disks on a 1571 drive.

#### 6.3.3 bmformat Examples

Format standard disk  $(35$  tracks) in drive 8:

cbmformat 8 GAMES, 42

Format standard disk (35 tracks) in drive 9, use (buggy) 1541 sector pattern (for example, because this is a 1571 drive), show drive status when done:

bmformat -os 9 1571disk,71

SpeedDOS disk (40 tracks), show progress indicator, all sectors zeroed out, no head banging:

bmformat -npx 8 "40 TRACKS,OK"

## <span id="page-34-0"></span>6.4 bmforng

 $\epsilon$ *bmforng* is a fast and reliable low-level disk formatter for the 1541 and compatible devices (1570, 1571, third-party clones). It was based on [6.3](#page-32-0) (cbmformat) and is designed to become the designated successor to [6.3](#page-32-0) (cbmformat), therefore its name: *CBM-Formatter, the Next Generation*.

bmforng does not support a 1581 drive.

Because this is the first official release of *comforng* and because it was not used in the field by a wider user group, it still ontains additional measurement routines and informational output after the formatting process was done. When *cbmforng* prooved its matureness and got back some features currently missing (progress bar), it will replace *chmformat*.

To date *chmforng* should be considered as the more reliable formatter of both; whenever you should encounter any difficulties with *comformat*, go for *comforng*. If you like additional informational messages like e.g. the RPM value each formatted track was measured, then *chmforng* is the tool you want to use. Your feedback helps us to decide, if this additional output which was needed for developing may find its way into future releases.

#### <span id="page-34-1"></span>6.4.1 cbmforng invocation

Synopsis: cbmforng [OPTION]... DRIVE# NAME, ID

DRIVE# has to be the drive number of the disk drive, NAME is a name with up to 16 characters which will be the name of the disk after formatting, *ID* is the 2-letter disk ID.

Note: Unlike the  $N\theta$  command of the drive, the ID must be given (thus, no so-called "short format" is possible).

Here's a omplete list of known options:

#### $-h, -h$ elp

Display help and exit.

-V, -version

Display version information and exit.

#### $-@$ ,  $-adapter =$ [: $<$ bus $>$ ]

Specify the plugin to use. If you have installed more than one plugin (XA1541, XU1541, XUM1541), you can specifiy which one to use for this command. This way, you can use all three variants at the same time.

This requires an argument of the form  $\langle \text{plus} \rangle$ :  $\langle \text{bus} \rangle$ , where  $\langle \text{plus} \rangle$  is the plugin's backend name (currently:  $x_41541, x_41541, x_41541$ ), and  $\langle$ bus is the bus identifier, if it is supported by the backend.

#### $-n, -no-bump$

Do not bump drive head at the beginning. Don't use this on eventually misaligned drives.

-r, -retries n

Set the maximum number of retries on errors. This accounts for all errors that may happen when formatting all the tracks of the whole disk.

#### -x, extended

Format a 40 track disk, the BAM format is compatible to SpeedDOS.

#### -c, -clear

clear (demagnetize) this disk. This is highly recommended if the disk is used for the first time, or if it was previously formatted for another system (i.e., MS-DOS). Note that this option takes mu
h time.

#### $-v, -verify$

verify each track after it is written. As this needs an extra round of the drive for each track, the formatting time is almost doubled.

f. [6.4.2](#page-35-0) (
bmforng Notes for 1571 drives)

#### -o, -original

Fill sectors with the original pattern  $(0x4b, 0x01, 0x01...)$  instead of zeroes. The original pattern is probably due to a bug in the drive ROM, apart from this, zeroing out unused sectors should give (slightly) better results for compressed disk images. In comparison to  $\mathit{chmformat}$ , the pattern used with *chmforng* is a little bit more original than the one from its predecessor. On track one the pattern consists of:  $0x00$ ,  $0x01$ ,  $0x01$ , ... instead of the first byte beeing  $0x4b$ . This perfectly reflects the original 1541 ROM format bug.

f. [6.4.2](#page-35-0) (
bmforng Notes for <sup>1571</sup> drives)

#### $-s$ ,  $-status$

In addition to the informational output of internal values from the formatting pro
ess, the drive status is displayed.

#### <span id="page-35-0"></span>cbmforng Notes for 1571 drives  $6.4.2$

We encountered rare failure conditions with decent revision/mechanics combinations of the 1571 disk drives when using cbmforng. We highly recommend to use  $-original$  and  $-verify$  with 1571 drives. From our experience, with  $-original$ , the problem does not occur. With  $-verify$ , the drive tests each track after it was formatted and ensures that the failure condition did not occur; otherwise the same tra
k is formatted again, as often as the urrently set retry value allows.

We did not encounter these problems with either of 1541 (1541-II, 1541C), 1570 or 1571CR (the drive which is part of the C128DCR) drives, only with original 1571 drives.

<span id="page-35-1"></span>In the current state, cbmforng is not able to format double-sided disks on a 1571 drive.

#### 6.4.3 bmforng Examples

Format standard disk  $(35$  tracks) in drive 8:

bmforng 8 GAMES,42

Format standard disk (35 tracks) in drive 9, use (buggy) 1541 sector pattern (for example, because this is a 1571 drive), show drive status when done:

bmforng -os 9 1571disk,71

SpeedDOS disk (40 tracks), verify formatted tracks, all sectors zeroed out, no head banging:

bmforng -nvx 8 "40 TRACKS,OK"

## <span id="page-36-0"></span>6.5 d64
opy

d64
opy is a fast disk image transfer (both read and write) program for the 1541 and ompatible devices (1570, 1571, third-party clones). A 1581 drive is not supported! Maximum transfer speed is a
hieved by ustom drive- and transfer-routines based on the Star Commander ((C) Joe Forster/STA) routines.

```
6.66.7 (imgcopy).
```
## 6.5.1 d64
opy invo
ation

Synopsis: d64copy [OPTION]... SOURCE TARGET

Either SOURCE or TARGET must be an external drive, valid names are 8, 9, 10 and 11. The other parameter specifies the file name of the .d64 image.

Here's a omplete list of known options:

#### $-h, -h$ elp

Display help and exit

 $-V, -version$ 

Display version information and exit.

 $-@$ ,  $-adapter=\n<sub>plugin</sub>$ :  $$ 

Spe
ify the plugin to use. If you have installed more than one plugin (XA1541, XU1541, XUM1541), you can specifiy which one to use for this command. This way, you can use all three variants at the same time.

This requires an argument of the form  $\langle \text{plus} \rangle$ :  $\langle \text{bus} \rangle$ , where  $\langle \text{plus} \rangle$  is the plugin's backend name (currently:  $x_41541, x_41541, x_41541$ ), and  $\langle$ bus is the bus identifier, if it is supported by the ba
kend.

```
-q, -quiet
```
Quiet output, fewer messages (also suppresses warnings, should not be used)

#### -v, -verbose

Verbose output, more messages (
an be repeated)

-n, -no-progress

Omit progress display

```
-s, -start\text{-}track = start\ track
```
Set start tra
k (defaults to 1)

```
-e, -end\text{-}track = End track
```
Set end track (default is 35 for .d64 images, 70 for .d71 images).  $d64$ *copy* is able to access tracks 1-35 in original transfer mode and 1-42 with serial1, serial2 and parallel. The 1571 supports tra
ks 1-70 in double sided (.d71) mode.

#### $-t$ ,  $-$ transfer $=$ transfer mode

Set transfermode. Valid modes are:

- auto (default)
- original (slowest)
- serial1
- serial2
- parallel (fastest)

original and serial1 should work in any ase. serial2 won't work with more than one devi
e connected to the IEC bus, parallel requires an additional XP1541/XP1571 cable.

If auto is used, d64
opy itself determines the best transfer mode usable with the urrent setup, and uses that one. Thus, you will seldom want to manually overdrive the *transfer mode* option.

#### $-i, -interleave=interleave$

Set interleave value. This is ignored when reading in warp mode. Default is 16 for transfer mode original, for turbo and warp write as follows:

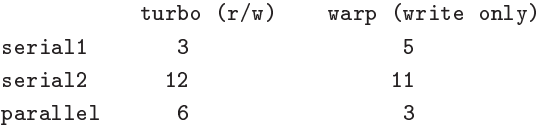

Lower values might slightly reduce transfer times, but if set a bit to low, transfer times will dramati
ally in
rease.

#### $-w$ ,  $-warp$

Enable warp mode. This is default now; this option is only supported for ba
kwardompatibility with opencbm (cbm4linux/cbm4win) versions before 0.4.0.

#### no-warp

Disable warp mode. Warp mode is usually a good idea for transferring disk images unless you have a very slow CPU and/or bad disk material. Warp mode sends raw GCR data over the bus, which assures data integrity on the PC side and relieves the drive's CPU. Thus, it is unlikely you will want to use that option.

#### $-b$ ,  $-bam-only$

BAM-only copy. Only blocks marked as allocated are copied. For extended tracks (36-40), SpeedDOS BAM format is assumed. Use with caution, at least one wide-spread directory editor tends to forget to allocate some directory blocks.

#### -B, -bam-save

Safe BAM-only copy. This is like the -b option but always copies the entire directory track (18, 18 and 53 in double-sided mode).

#### -d, -drive-type=type

Skip drive type detection. 0 or 1541 specifies 1541 mode (1 MHz, parallel cable at VIA \$1800), 1 or 1571 for
es 1571 mode (2 MHz, parallel able at CIA \$4000).

#### $-2, -two-sided$

Double-sided mode for opying .d71 images to/from a 1571 drive. Warp mode is not supported  $(yet).$ 

#### -r, -retry-count=count

Number of retries.

#### $-E$ ,  $-error$ -map $=$ mode

Controls whether error is appended to the disk image  $(15x1 P<sub>C</sub>$  only). Allowed values for mode are (abbreviations allowed):

- always
- on\_error (default)
- never

#### <span id="page-38-0"></span>6.5.2 d64
opy Examples

Read a D64 disk image from the floppy in drive 8 to the file image.d64, automatically selecting the fastest transfer method:

d64
opy 8 image.d64

Copy the D64 disk image in image.d64 to the floppy in drive 9, automatically selecting the fastest transfer method:

d64
opy image.d64 9

Copy a double-sided disk from a 1571 drive 9 to image.d71, using serial1 transfer method and only reading the blo
ks whi
h are marked as used in the BAM:

d64
opy -2 -B --transfer=serial1 9 image.d64

## <span id="page-38-1"></span>6.6 d82
opy

d82copy is a fast disk image transfer (both read and write) program for the 8050, 8250 and SFD 1001. See also [6.5](#page-36-0) (d64copy) and [6.7](#page-40-1) (imgcopy).

#### <span id="page-38-2"></span>6.6.1 d82
opy invo
ation

Synopsis: d82copy [OPTION]... SOURCE TARGET

Either SOURCE or TARGET must be an external drive, valid names are 8, 9, 10 and 11. The other parameter specifies the file name of the .d80 or .d82 image.

Here's a omplete list of known options:

#### $-h, -h$ elp

Display help and exit

#### -V, -version

Display version information and exit.

#### $-@$ ,  $-adapter=\n<sub>plugin</sub>$ :  $$

Specify the plugin to use. If you have installed more than one plugin (XA1541, XU1541, XUM1541), you can specifiy which one to use for this command. This way, you can use all three variants at the same time.

This requires an argument of the form  $\langle \text{plus} \rangle$ :  $\langle \text{bus} \rangle$ , where  $\langle \text{plus} \rangle$  is the plugin's backend name (currently:  $xa1541$ ,  $xu1541$ ,  $xum1541$ ), and  $\langle$ bus is the bus identifier, if it is supported by the ba
kend.

#### $-q, -quiet$

Quiet output, fewer messages (also suppresses warnings, should not be used)

#### -v, -verbose

Verbose output, more messages (
an be repeated)

#### -n, -no-progress

Omit progress display

#### $-s, -start\text{-}track = start\ track$

Set start tra
k (defaults to 1)

#### $-e, -end\text{-}track = End$  track

Set end track (default is 77 for .d80 images, 154 for .d82 images).

#### $-t$ ,  $-transfer=transfer$  mode

Set transfermode. Valid modes are:

- auto (default)
- original (slowest)

If auto is used, d82
opy itself determines the best transfer mode usable with the urrent setup, and uses that one. Thus, you will seldom want to manually overdrive the *transfer mode* option. Note that *d82copy* currently only supports *original* mode; thus, either *auto* or omitting the transfer mode will both default to original .

#### $-i, -interleave=interleave$

Set interleave value. This is ignored when reading in warp mode. Default is 16 for transfer mode original, for turbo and warp write as follows:

original  $22$ 

Lower values might slightly reduce transfer times, but if set a bit to low, transfer times will dramati
ally in
rease.

#### $-w$ ,  $-warp$

Enable warp mode. This is default now; this option is only supported for backward-compatibility with opencbm (cbm4linux/cbm4win) versions before 0.4.0.

Note that  $d82 copy$  currently supports *original* transfer mode only; thus,  $-warp$  and  $-no-warp$  are ignored at the moment.

#### no-warp

Disable warp mode. Warp mode is usually a good idea for transferring disk images unless you have a very slow CPU and/or bad disk material. Warp mode sends raw GCR data over the bus, which assures data integrity on the PC side and relieves the drive's CPU. Thus, it is unlikely you will want to use that option.

Note that  $d82 copy$  currently supports *original* transfer mode only; thus,  $-warp$  and  $-no-warp$  are ignored at the moment.

## $-b$ ,  $-bam-only$

BAM-only opy. Only blo
ks marked as allo
ated are opied.

#### -B, -bam-save

Safe BAM-only copy. This is like the -b option but always copies the entire directory track (18, 18 and 53 in double-sided mode).

#### -d, -drive-type=type

Skip drive type dete
tion. Possible values are: 8050, 8250 or 1001.

#### -1, -one-sided

Single-sided mode (D80).

## $-2$ ,  $-two-sided$

Double-sided mode (D82); requires a VIC 8250 or SFD 1001 drive.

## -r, -retry-count=count

Number of retries.

#### -E, error-map=mode

Controls whether error is appended to the disk image  $(15x1->PC~only)$ . Allowed values for mode are (abbreviations allowed):

- always
- on\_error (default)
- never

## <span id="page-40-0"></span>6.6.2 d82
opy Examples

Read a D82 disk image from the floppy in drive 8 to the file image.d82, automatically selecting the fastest transfer method:

d82
opy -2 8 image.d82

Copy the D80 disk image in image.d80 to the floppy in drive 9, automatically selecting the fastest transfer method:

d82
opy -1 image.d80 9

Copy a double-sided disk from a 1001 drive 9 to image.d82, only reading the blo
ks whi
h are marked as used in the BAM:

```
d82
opy -2 -B --drive-type=1001 9 image.d82
```
#### <span id="page-40-1"></span>6.7 img
opy

imgcopy is a fast disk image transfer (both read and write) program for various CBM disk drives, namely, VIC 1540, 1541, 1570, 1571, 1581, 2031, 2040, 3040, 4031, 4040, 8050, 8250, and SFD 1001. See also [6.5](#page-36-0) (d64copy) and [6.6](#page-38-1) (d82copy).

#### <span id="page-41-0"></span>6.7.1 img
opy invo
ation

Synopsis: imgcopy [OPTION]... SOURCE TARGET

Either SOURCE or TARGET must be an external drive, valid names are 8, 9, 10 and 11. The other parameter specifies the file name of the image file.

The extension of the image file determines the default Image filetype (.d64, .d71, .d80, .d81, .d82)

- .d64 1540, 1541, 1570, 1571 (single-sided) or 2031 image
- .d71 1571 image (double-sided)
- .d81 1581 image
- .d80 8050 image (single-sided)
- .d82 8250 or 1001 image (double-sided)

Here's a omplete list of known options:

#### $-h, -h$ elp

Display help and exit

-V, -version

Display version information and exit.

#### $-@$ ,  $-adapter =$ [: $<$ bus>]

Spe
ify the plugin to use. If you have installed more than one plugin (XA1541, XU1541, XUM1541), you can specifiy which one to use for this command. This way, you can use all three variants at the same time.

This requires an argument of the form  $\langle \text{plus} \rangle$ :  $\langle \text{bus} \rangle$ , where  $\langle \text{plus} \rangle$  is the plugin's backend name (currently:  $xa1541$ ,  $xu1541$ ,  $xum1541$ ), and  $\langle$ bus is the bus identifier, if it is supported by the ba
kend.

```
-q, -quiet
```
Quiet output, fewer messages (also suppresses warnings, should not be used)

-v, -verbose

Verbose output, more messages (
an be repeated)

#### -n, -no-progress

Omit progress display

#### $-s$ ,  $-$ start-track $=$ start track

Set start track (defaults to 1)

```
-e, -end\text{-}track = End track
```
Set end track (default depends upon the file image type).

#### $-t$ ,  $-transfer=transfer$  mode

Set transfermode. Valid modes are:

- auto (default)
- original (slowest)
- serial1
- serial2
- serial3
- parallel (fastest)

Not all modes are supported with all drives!

If auto is used, img
opy itself determines the best transfer mode usable with the urrent setup, and uses that one. Thus, you will seldom want to manually overdrive the *transfer mode* option.

#### $-i, -interleave=interleave$

Set interleave value. This is ignored when reading in warp mode. The default depends upon the file image type.

Lower values might slightly reduce transfer times, but if set a bit to low, transfer times will dramati
ally in
rease.

#### $-w$ ,  $-warp$

Enable warp mode. This is default now; this option is only supported for backward-compatibility with opencbm (cbm4linux/cbm4win) versions before 0.4.0.

#### no-warp

Disable warp mode. Warp mode is usually a good idea for transferring disk images unless you have a very slow CPU and/or bad disk material. Warp mode sends raw GCR data over the bus, which assures data integrity on the PC side and relieves the drive's CPU. Thus, it is unlikely you will want to use that option.

#### $-b, -bam-only$

BAM-only copy. Only blocks marked as allocated are copied.

#### -B, -bam-save

Safe BAM-only copy. This is like the  $-b$  option but always copies the entire directory track (18, 18 and 53 in double-sided mode).

#### -d, -drive-type=type

Skip drive type dete
tion. Possible values are: 1541, 1571, 1581, 2031, 2040, 3040, 4031, 4040, 8050, 8250 or 1001.

#### $-1, -one-sided$

Single-sided mode (D80).

#### $-2, -two-sided$

Double-sided mode (D82); requires a VIC 8250 or SFD 1001 drive.

#### -r, -retry-count=count

Number of retries.

#### -E, -error-map=mode

Controls whether error is appended to the disk image  $(15x1->PC~only)$ . Allowed values for mode are (abbreviations allowed):

- always
- on\_error (default)
- never

## <span id="page-43-1"></span><span id="page-43-0"></span>6.7.2 img
opy Examples

#### 6.8 bm
opy

choronometric a fast file transfer program for various disk drives, in particular the 1541, 1570, 1571 and 1581 devi
es. Maximum transfer speed is a
hieved by ustom drive- and transfer-routines based on the Star Commander ((C) Joe Forster/STA) routines.

#### <span id="page-43-2"></span>6.8.1 cbmcopy invocation

Synopsis: cbmcopy [OPTION]... DEVICE# FILE...

 $DEVICE#$  specifies the drive number for file copy. The remaining arguments specify the files to be sent to/read from the disk drive. This version supports Raw,  $PC64$  (P00) and T64 files. They are recognized when sending files to the disk drive, files read from external devices are always stored as raw binary data.

Here's a omplete list of known options:

#### $-h, -h$ elp

Display help and exit

#### -V, -version

Display version information and exit.

#### $-@$ ,  $-adapter =$ [: $<$ bus $>$ ]

Specify the plugin to use. If you have installed more than one plugin (XA1541, XU1541, XUM1541), you can specifiy which one to use for this command. This way, you can use all three variants at the same time.

This requires an argument of the form  $\langle \text{plus} \rangle$ :  $\langle \text{bus} \rangle$ , where  $\langle \text{plus} \rangle$  is the plugin's backend name (currently:  $xa1541$ ,  $xu1541$ ,  $xum1541$ ), and  $\langle$ bus is the bus identifier, if it is supported by the backend.

#### $-q, -quiet$

Quiet output, fewer messages (also suppresses warnings, should not be used)

#### $-v,$  -verbose

Verbose output, more messages (
an be repeated)

#### -n, -no-progress

Omit progress display

#### $-r, -read$

Operate in read-mode, i.e. read data from an external device. Starting *chmoopy* as *chmread* has the same effect.

## -w, -write

Operate in write-mode, i.e. send files to an external device. Starting *chmcopy* as *chmurite* has the same effect.

#### $-t$ ,  $-transfer=transfer$  mode

Set transfermode. Valid modes are:

• auto (default)

- serial1 (slowest)
- serial2
- parallel (fastest, not possible with a 1581)

serial1 should work in any case. serial2 won't work with more than one device connected to the IEC bus, parallel requires a  $XP1541/XP1571$  cable in addition to the  $XM/XA1541$ . If auto is given, or this option is completely omitted, cbmcopy will automatically determine the fastest transfer method possible with the urrent setup. Thus, you will seldom want to manually overdrive the transfer mode option.

## -d, -drive-type=type

Skip drive type dete
tion. Valid types are 1541, 1570, 1571 and 1581.

-o,  $-$ output=name

Specifies target name. ASCII/PetSCII conversion is performed when in write-mode.

#### -a, address=address

Overrides the file's first two bytes with *address*.

#### $-R$ ,  $-raw$

Skip file type detection. File data is sent as is. This option is only valid in write-mode.

 $-f,$   $-flie-type=type$ 

Specifies/overrides file type. Supported types are P, S, D, U. Raw files default to P, whereas the T64 format contains meta data which includes the file type. For PC64 files, *chmurite* tries to guess the file type from the file extension. This option is only valid in write-mode.

#### <span id="page-44-0"></span>6.8.2 bm
opy Examples

Read a file called  $cbmfile$  from drive 8 and store its binary value into the file file.bin, automatically sele
ting the fastest transfer method:

bm
opy -r 8 bmfile -o file.bin

Write out the file.p00 in P64 format to the disk in drive 9, using serial1 transfer method:

bm
opy -w 9 file.p00

#### <span id="page-44-1"></span>6.9 rpm1541

 $rpm1541$  is a demo program. It finds out the rotation speed (in rounds per minute, rpm) of the drive motor.  $rpm1541$  supports a 1541, 1570 or 1571 drive. A 1581 drive is not supported.

For Linux, rpm1541 is not installed automatically. You have to compile it yourself (found in demo/rpm1541/) if you want to use it. For Windows, it is part of the binary distribution.

This demo program does not allow you to specify a specific adapter/plugin. Instead, it always uses the default plugin.

#### <span id="page-45-0"></span>6.9.1 rpm1541 usage

Synopsis: rpm1541 [device]

The optional parameter *device* is the device number of the drive which should be tested. If not specified, rpm1541 utilizes drive 8.

#### <span id="page-45-1"></span>6.9.2 rpm1541 Example

Find out the rotation speed of drive 11:

cbmctrl lock rpm1541 11 cbmctrl unlock

#### <span id="page-45-2"></span> $6.10$  $\mathsf{Hash}$

 $fash$  is a demo program. It flashes the drive LED.  $flash$  works with 1541, 1570 or 1571 drives. A 1581 drive is not supported.

For Linux, flash is not installed automatically. You have to compile it yourself (found in demo/flash/) if you want to use it. For Windows, it is part of the binary distribution.

This demo program does not allow you to specify a specific adapter/plugin. Instead, it always uses the default plugin.

#### <span id="page-45-3"></span> $6.10.1$ flash usage

Synopsis: flash [device]

The optional parameter *device* is the device number of the drive which should flash its LED. If not specified, flash utilizes drive 8.

#### <span id="page-45-4"></span>6.10.2 flash Example

Let the drive LED flash on drive 10:

bm
trl lo
k flash 10 bm
trl unlo
k

#### <span id="page-45-5"></span>6.11 morse

morse is a demo program. It uses the drive LED to output a text in morse code. morse works with 1541, 1570 or 1571 drives. A 1581 drive is not supported.

For Linux, morse is not installed automatically. You have to compile it yourself (found in demo/morse/) if you want to use it. For Windows, it is part of the binary distribution.

This demo program does not allow you to specify a specific adapter/plugin. Instead, it always uses the default plugin.

#### <span id="page-46-0"></span>6.11.1 morse usage

#### Synopsis: morse [device]

The optional parameter *device* is the device number of the drive which should flash its LED. If not specified, morse utilizes drive 8.

#### <span id="page-46-1"></span>6.11.2 morse Examples

Morse the text "SOS", "HELLO" and "YOU" (in this order) on drive 9.

```

bm
trl lo
k
morse 9

bm
trl 
ommand 9 U3:HELLO

bm
trl 
ommand 9 U3:YOU
cbmctrl unlock
```
### <span id="page-46-2"></span>6.12 bmlinetester

This tool can be used for debugging purposes. You can use it to test and check if the IEC lines react on a
tions of the PC.

#### <span id="page-46-3"></span>6.12.1 bmlinetester invo
ation

Synopsis: cbmlinetester [OPTION]

Set the IEC lines to specific values

Here's a omplete list of known options:

```
-h, -help
```
display help and exit

-V, -version

display version information and exit

#### $-@$ ,  $-adapter =$ [: $<$ bus>]

Spe
ify the plugin to use. If you have installed more than one plugin (XA1541, XU1541, XUM1541), you can specifiv which one to use for this command. This way, you can use all three variants at the same time.

This requires an argument of the form  $\langle \text{plus} \rangle$ :  $\langle \text{bus} \rangle$ , where  $\langle \text{plus} \rangle$  is the plugin's backend name (currently:  $xa1541$ ,  $xu1541$ ,  $xum1541$ ), and  $\langle$ bus is the bus identifier, if it is supported by the ba
kend.

#### -i, -interactive

Use the tool interactively (only with neurses)

## $-p, -poll$

Poll the values of the lines

 $-r, -reset$ 

set the RESET line (set to 0V)

```
-R, -RESETrelease the RESET line (set to 5V)
-a, -atnset the ATN line (set to 0V)
-A, -ATNrelease the ATN line (set to 5V)
-c, -clock
    set the CLOCK line (set to 0V)
-C, -CLOCKrelease the CLOCK line (set to 5V)
-d, -data
    set the DATA line (set to 0V)
```
#### $-D$ ,  $-DATA$

release the DATA line (set to 5V)

#### <span id="page-47-0"></span>6.13 tape routines

For Windows, special tape routines are avaiblel for use with the ZoomFloppy cable. Currently, the only documentation for this can be found in the source tarball at  $openchm/tape/$ .

#### <span id="page-47-1"></span> $\overline{7}$ 7 open
bm API

The OpenCBM API is documented as doxygen file. You can find it only on http://open
bm.trikaliotis.net/doxygen/

# <span id="page-47-2"></span>8 Known bugs and problems

There are some known bugs in open
bm:

- *chmcopy* is still known to have some protocol races, especially with 1581 drives; thus, it does not always work reliably.
- *cbmctrl detect* as well as *cbmcopy* and  $d64$ *copy* do not recognize the drive type if some custom ROM is used. Whenever this happens, use  $\lnot$  drive-type for chance opy and  $d\theta \lvert d\omega$  Furthermore, I would be happy if you could send me a ROM dump of the floppy ROM so I can update the drive type re
ognition for some future version of OpenCBM.
- Windows: If you have any other devices connected to your parallel port, you cannot use them as long as OpenCBM is installed. In this case, either remove opencbm whenever you want to access that other device, or install opencbm with *instetm*  $-\lambda$ *ock=no* and make sure to issue *chmetrl lock* before accessing the drive, and *chmetrl unlock* afterwards.
- Windows: No third party PCI or PCIe parallel port card does work with openchm on Windows urrently; to say it with other words: there is no proof or positive report that any third party PCI or PCIe parallel port card does or did work with opencbm on Windows. The exact failure reason is not known to date, but we are investigating further sin
e that feature is a must, when integrated parallel ports were removed from mainstream mainboards in the future. Thus, it would be best if you use XU1541 or XUM1541 adapters instead of XA1541 and XM1541!
- Linux: PCI or PCIe based parallel port cards might work, but there is no guarantee for this. Thus, it would be best if you use XU1541 or XUM1541 adapters instead of XA1541 and XM1541!
- All: An XA1541 or XM1541 cable will definitely not work with a USB-to-parallel-port adapter. These are commonly used to connect parallel port printers to modern PCs. However, neither do they offer full access to all parallel port lines, as it is needed for the  $XA1541/XM1541$  cables, nor do they allow for the tight timing needed for XA1541/XM1541 ables.
- Windows: The *Star Commander* is supported on 32 bit versions of Windows. For this, a special VXD driver is installed. The Star Commander then uses the VXD to communicate with the drive. This does not work for 64 bit Windows variants, though.

# <span id="page-48-0"></span>9 WARNINGS

You should be careful when operating the adapters, in order to prevent any damage to your drive or your adapter. The following general rules apply to all of the XA1541, the XM1541, the XU1541 and the XUM1541 (ZoomFloppy) devices, unless specified otherwise.

- $\bullet$  Do not plug or unplug any cables to the floppy drive when the drive is powered on or the XU1541, XUM1541, or ZoomFloppy is onne
ted to a PC via USB, or the XA1541 is onne
ted to the PC via the parallel port. When the USB based adapters are plugged into USB, they are powered on and could zap your drive if you connect or remove a floppy drive. This is also the same way you should treat floppy drives attached to your Commodore computers.
- $\bullet$  Do not attach more than 4 floppy drives to a single ZoomFloppy. For the other adapters (XU1541, general XUM1541, XA1541 or XM1541), other limits may be valid. If you need more drives, get another ZoomFloppy or other adapter. The OpenCBM softare allows you to use more than one adapter at the same time (subject to PC performance limitations). These can be multiple adapters of the same type, or of different ones.
- Do not connect more than one drive to the XU1541, XUM1541, ZoomFloppy, or XAP1541/XMP1541 parallel ports. While there are multiple onne
tors, only one should be used at a time. Otherwise, chances are you will damage your floppy drive!
- When accessing floppy drives, all devices connected to the same IEC bus must be turned on. Even if you are only going to use one drive, for example, all other onne
ted drives must also be turned on. Unpowered IEC devi
es may interfere with proper operation of other drives.
- Be careful of static electricity discharge when plugging/unplugging any electronic components. Consider getting a case for your XU1541, XUM1541 or ZoomFloppy board if you are concerned about the environment you will be using it on.

### <span id="page-49-0"></span>9.1 Proper power-on sequen
e

We have tested leaving the XU1541, XUM1541, ZoomFloppy, XA1541 or XM1541 adapters connected to powered-on drives for days with no problems, even though they were not onne
ted via USB or via the PC's parallel port. You can also leave the adapters plugged into USB with the drive(s) off with no problems. But while the ZoomFloppy is designed to be robust, you an avoid unne
essary wear by following these instru
tions for starting up and shutting it down. Other adapters (XU1541, other XUM1541 variants, XA1541 or XM1541) may be even more pi
ky than the ZoomFloppy.

#### <span id="page-49-1"></span>9.1.1 Power-on sequen
e for USB based adapters

For USB based adapters (XU1541, XUM1541, ZoomFloppy), the following pro
edure is re
ommended:

- 1. Start with drive off and XU1541, XUM1541, ZoomFloppy unplugged from the PC's USB;
- 2. Plug in all able(s) between XU1541, XUM1541, ZoomFloppy and drive(s);
- 3. Plug in XU1541, XUM1541 or ZoomFloppy via USB;
- 4. Turn on drive power swit
h(es).

Turn off the equipment via the same sequence in reverse, at least doing steps 4 and 3. You don't need to unplug the floppy drive from XU1541, XUM1541 or ZoomFloppy while not in use.

The 15x1 drives with an internal power supply tend to get hot if left on for a long time, so you may want to power them off when not in use.

#### <span id="page-49-2"></span>9.1.2 Power-on sequen
e for PC parallel port based adapters

For the parallel port based adapters (XA1541, XM1541, XAP1541, XMP1541), the following procedure is re
ommended:

- 1. Start with drive off and XA1541, XM1541, XAP1541 or XMP1541 unplugged from the PC's parallel port. Furthermore, leave the PC switched off;
- 2. Plug in all able(s) between XA1541, XM1541, XAP1541 or XMP1541 and drive(s);
- 3. Plug in XA1541, XM1541, XAP1541 or XMP154 to the PC's parallel port;
- 4. Turn on the PC
- 5. Turn on drive power swit
h(es).

Turn off the equipment via the same sequence in reverse, at least doing steps 5, 4 and 3. It is highly suggested to unplug the floppy drive(s) from the parallel port while not in use, by removing the XA1541, XM1541, XAP1541 or XMP1541 adapter from the PC, at least.

The 15x1 drives with an internal power supply tend to get hot if left on for a long time, so you may want to power them off when not in use.

## <span id="page-50-1"></span><span id="page-50-0"></span>10.1 Credits

The fast format drive routine used by the original 'cbmformat' and the turbo and warp drive routines used in 'libd64copy' and 'libcbmcopy' are heavily based on Joe Forster/STAs Star Commander routines. The 'cbmformat' routines were highly modified afterwards. The 'cbmforng' drive routine is derived from this, but was a massive rewrite by Wolfgang Moser.

The XP1541 and XP1571 cables  $(C)$  by Joe Forster/STA. The original XE1541 cable  $(C)$  by Nicolas Welte and Wolfgang Moser The XA1541 cable (C) by Michael Klein and Nicolas Welte The XU1541 able is opyright by a person who does not want to be mentioned anymore. The XUM1541 / Zoom-Floppy able is (C) Jim Brain and Nate Lawson.

#### <span id="page-50-2"></span>10.2 Contributions

People who directly or indirectly contributed to openche (in no particular order):

- Michael Klein started the original cbm4linux work (which was a very big part)
- Joe Forster/STA made the Star Commander and supplied the source and info about the X?1541 interfa
es; who knows, without this work, open
bm might never have appeared at all.
- *Nicolas Welte* helped with the XA1541 and XM1541 interfaces and supplied a free factory-new 1571 me
hani for Mi
hael
- Andreas Boose & the VICE team made VICE
- *André Fachat* made the xa 6502 crossassembler
- Ullrich von Bassewitz made the ca65 crossassembler as part of the  $cc65$  package
- Oliver Schmidt took over the cc65 package (and, thus, the ca65 crossassembler) after Ullrich von Bassewitz retired from supporting it.
- Wolfgang Moser contributed many discussions, patches, and hardware whenever it was needed.
- Spiro Trikaliotis with discussions, lots of fixes and doing an overall great review while porting the driver to "other" operating systems ;-)
- *Christian Vogelgsang* made the MacOS port and documented it.
- A person who does not want to be mentioned anymore for building the XU1541 device as low-cost variant and proof-of-concept that such a communication tool can be built as USB device.
- *Nate Lawson* for building the XUM1541 firmware, especially for the ZoomFloppy, in a collaborative effort with *Jim Brain* who built the ZoomFloppy hardware, which is the standard and best tested implementation of the XUM1541 device. *Uffe Jakobsen* worked on FreeBSD ports and MacOS variants, and fixed many other things especially for Linux.
- Frédéric Brière made some enhancements especially for the Linux kernel module for the XA1541/XM1541 devi
es.
- Markus Brenner wrote mnib, a parallel nibbler for DOS, that was later ported by Arnd Menge to also work with OpenCBM on Windows and Linux.
- Peter 'Pete' Rittwage took over mnib, renamed it to nibtools, and still supports it.
- Arnd Menge not only ported mnib to the OpenCBM environment, he also made many changes in many aspe
ts, espe
ially for the Windows version, for the support of tape drives, and many other small and big things. He also added the SRQ nibbling support whi
h allows to use the nibtools without a parallel connection for some drives.
- Thomas 'Tommy' Winkler wrote d82copy and imgcopy and implemented IEEE-488 support for the XUM1541.
- Jochen Adler for the IEC2IEEE device  $http://www.nlq.de/$  and for sending me free hardware in order to test it with my SFD1001 and VIC 8250LP.
- $\bullet$  and anyone else who sent patches, suggestions, praises & flames!

## <span id="page-51-0"></span>10.3 Feedba
k

Feel free to drop a note if you have ideas, patches etc. or if you just want to tell how happy you are with this program  $;-$ )

Have fun,

The opencbm team.